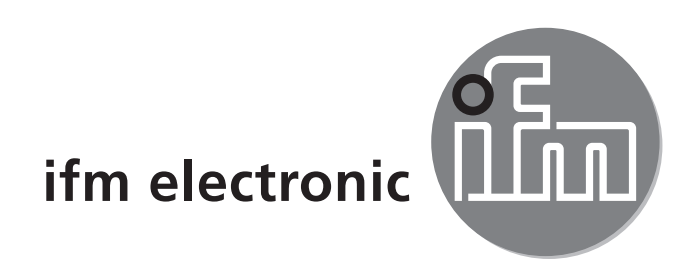

Руководство по эксплуатации Оптический датчик измерения расстояния efectoraoó **O1D100 O1D103**

 $C<sub>6</sub>$ 

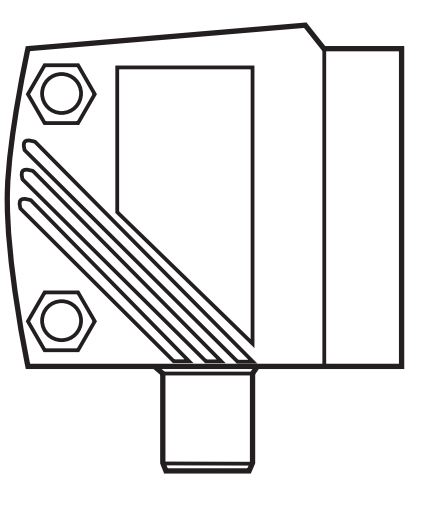

# Содержание

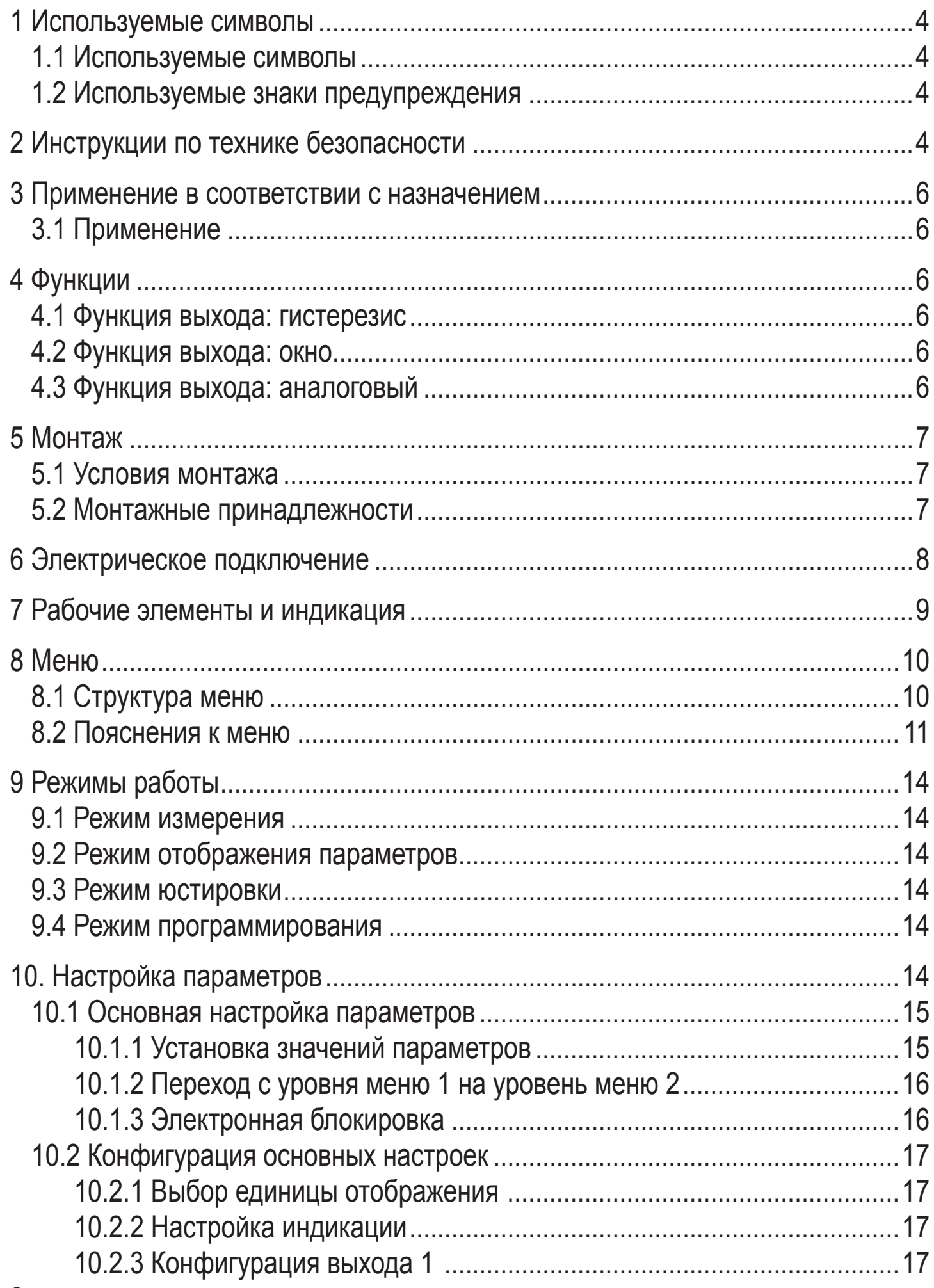

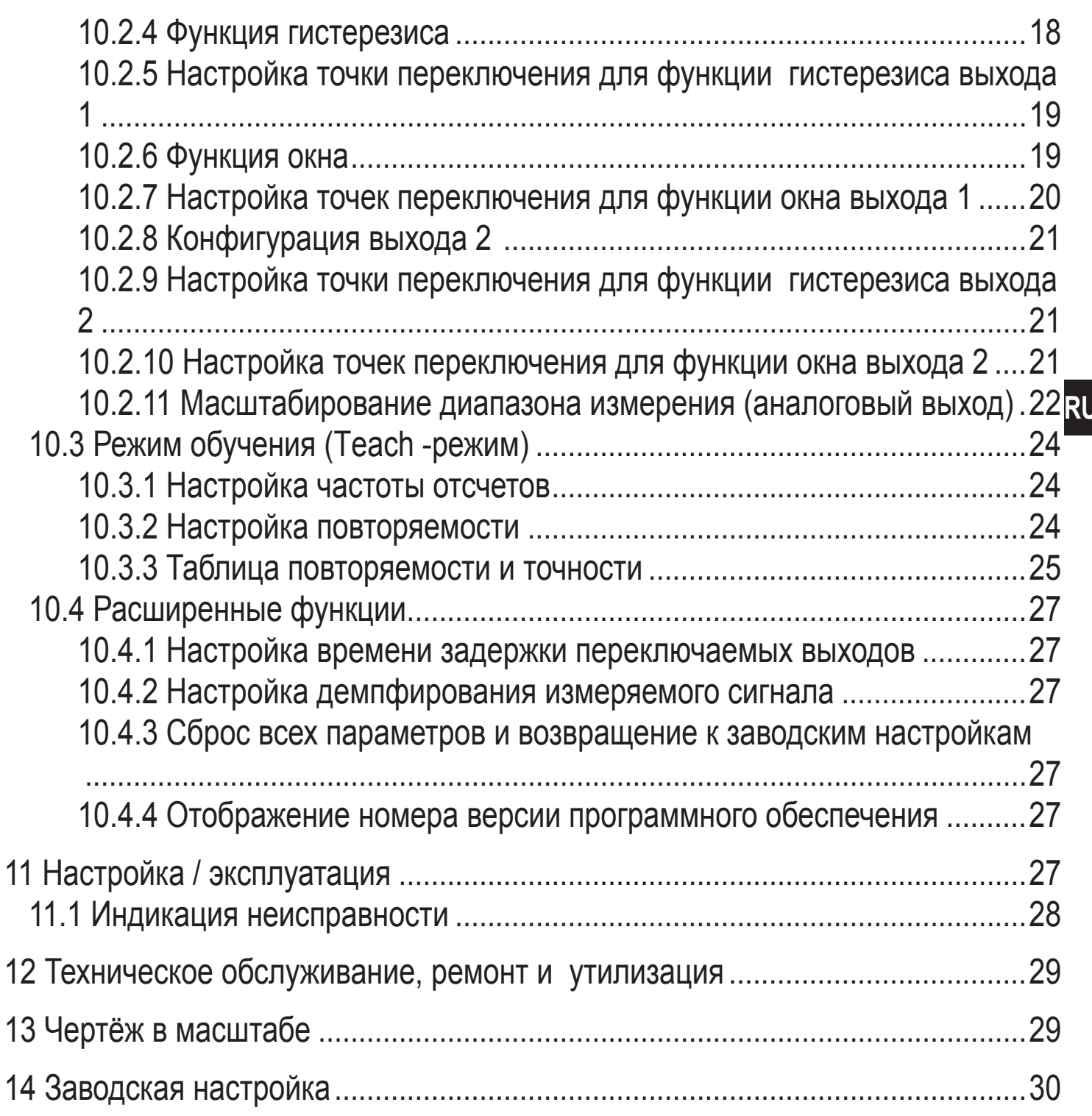

# **1 Используемые символы**

#### **1.1 Используемые символы**

- ► Инструкция
- > Реакция, результат
- […] Название кнопки или обозначение индикации
- Отсылка к соответствующему разделу

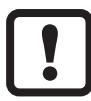

Важное примечание

Несоблюдение может привести к неправильному функционированию или помехам.

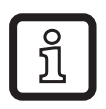

Информация

Дополнительное примечание.

## **1.2 Используемые знаки предупреждения**

# **ПРЕДУПРЕЖДЕНИЕ**

Предупреждение о серьезной травме оператора, в результате которой может наступить смерть или быть нанесен существенный вред здоровью.

# **2 Инструкции по технике безопасности**

- Обязательно ознакомьтесь с данным руководством перед тем, как начать установку и настройку прибора. Убедитесь в том, что прибор подходит для
- Вашего применения без каких-либо ограничений.
- Применение прибора не по назначению может привести к его неисправности (неправильному срабатыванию) или нежелательным последствиям. Поэтому все работы по установке, настройке, подключению, вводу в эксплуатацию и техническому обслуживанию должны проводиться только квалифицированным персоналом.
- Просим связаться с изготовителем в случае неисправности прибора или возникновения каких-либо вопросов относительно его работы. В случае несанкционированного вскрытия и попыток самостоятельного ремонта прибора покупатель лишается гаранийного обслуживания и несет всю ответственность за дальнейшую эксплуатацию прибора.

#### **ПРЕДУПРЕЖДЕНИЕ**  4

Видимый лазерный свет; Лазерная защита класса 2.

Использование устройств контроля или настройки, не указанных в данном руководстве, может привести к опасному лазерному облучению. Возможно повреждение сетчатки глаза.

- ► Не смотрите пристально на лазерный луч!
- ► Ознакомьтесь с приложением (меры безопасности при работе с лазером), которое поставляется с прибором.
- ► Будьте осторожны и учитывайте все меры предосторожности, указанные на бирке прибора.
- Прикрепите прилагаемую наклейку к кабелю питания.

#### **Наклейка для кабеля питания**

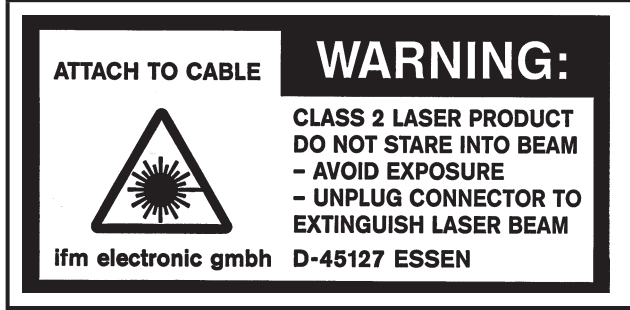

#### **Этикетка прибора**

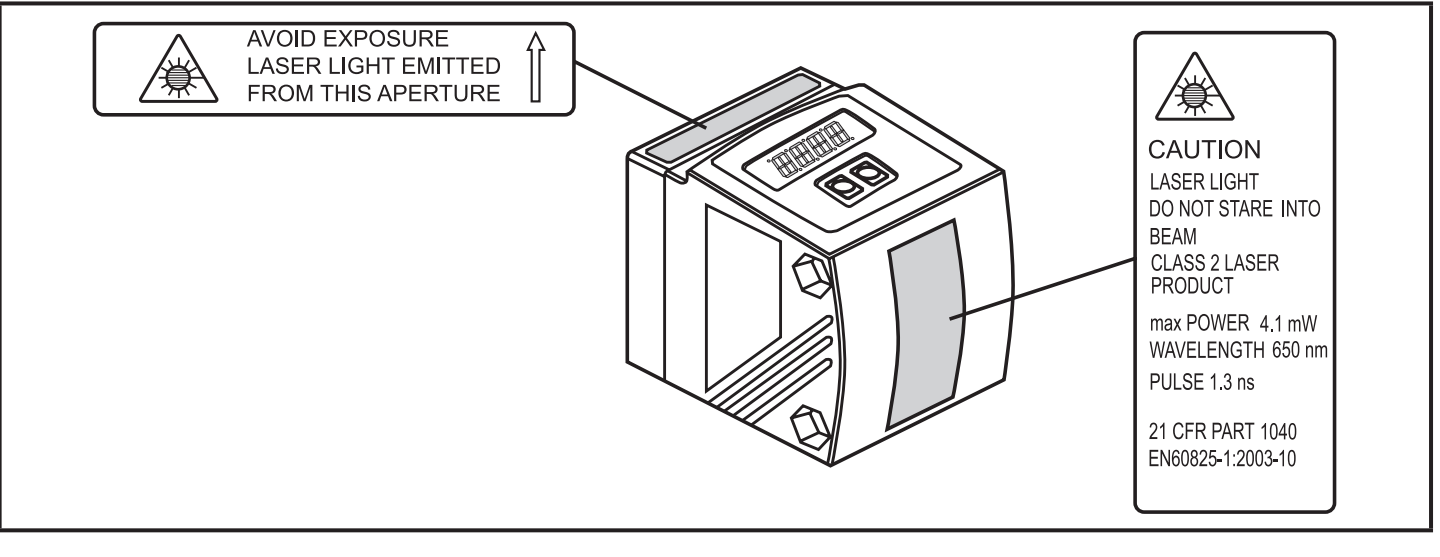

# **3 Применение в соответствии с назначением**

Данный прибор является оптическим датчиком расстояния.

#### **3.1 Применение**

- Оптический датчик расстояния измеряет расстояния от 0.2 до 10 м.
- С подавлением заднего фона > 10...19 м.
- Измеренное значение отображается на 10-сегментном дисплее.
- В соответствии с заданными значениями функций выхода генерируются 2 выходных сигнала.
- O1D100: Сертификация 21 CFR PART 1040

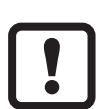

Расстояние между датчиком и задним фоном должно ограничиваться 19 м. Иначе измеренное значение может быть неоднозначным.  $\rightarrow$  5.1 Условия монтажа

В качестве альтернативы предлагается датчик O1D105 (расстояние между датчиком и задним фоном может достигать 100 м).

# **4 Функции**

#### **4.1 Функция выхода: гистерезис**

Гистерезис обеспечивает стабильное коммутационное состояние выхода в случае, если измеренное значение колеблется около заданной величины. Гистерезис может быть выбран в качестве функции для обоих выходов  $(OUT1$  и OUT2).  $\rightarrow$  10.2.4 Функция гистерезиса

## **4.2 Функция выхода: окно**

Функция окна позволяет контролировать заданный допустимый диапазон. Окно может быть выбрано в качестве функции для обоих выходов (OUT1 и OUT2).

 $\rightarrow$  10.2.6 Функция окна

## **4.3 Функция выхода: аналоговый**

Датчик может также подавать на выход 2 (OUT2) аналоговый сигнал, пропорциональный расстоянию.  $\rightarrow$  10.2.11 Масштабирование диапазона измерения (аналоговый выход).

# **5 Монтаж**

#### **5.1 Условия монтажа**

► Установите прибор так, чтобы контролируемый объект находился в диапазоне измерения от 0.2...10 м.

Диапазон однозначного измерения расстояния установлен на значение 19.2 м. Предметы, находящиеся на расстояниях от 10 до 19.2 м, не обнаруживаются.

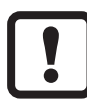

Избегайте отражающих объектов на пути прямого луча датчика в диапазоне > 19.2 м. Это может отразиться на точности измерения.

#### **5.2 Монтажные принадлежности**

Прибор поставляется без монтажных принадлежностей.

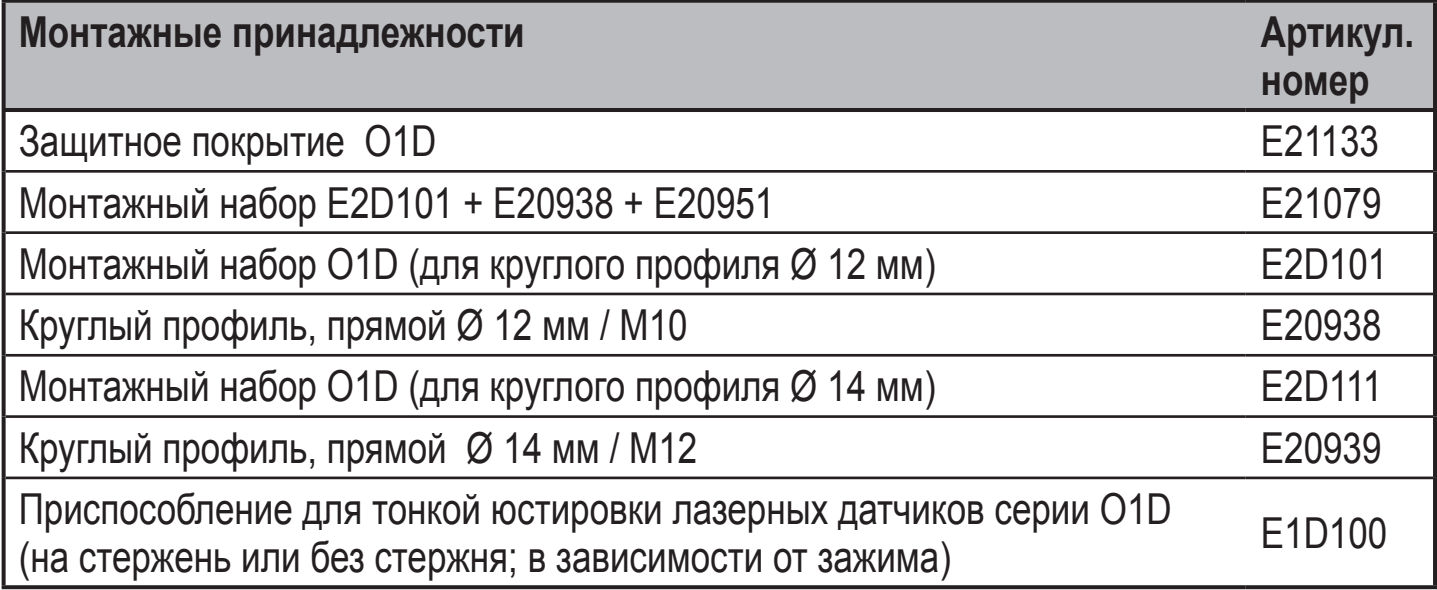

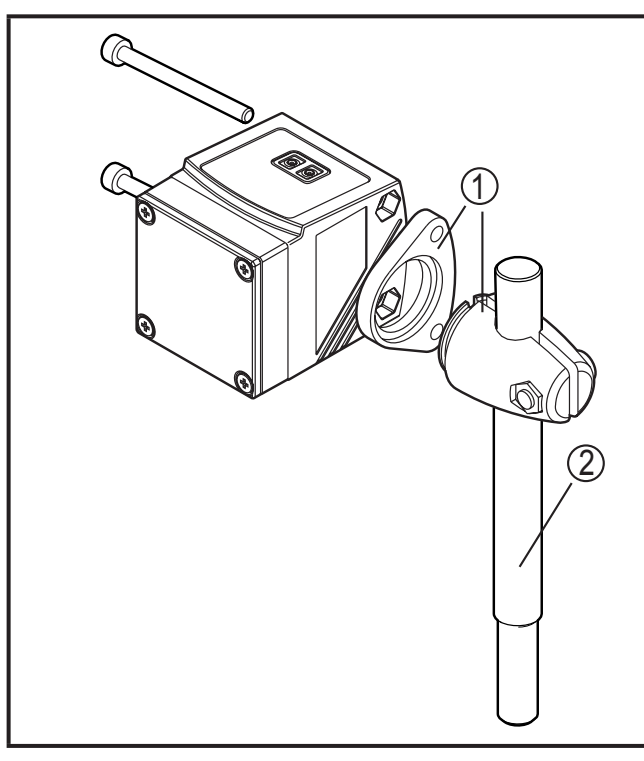

#### **Пример монтажа:**

- 1: Монтажный набор профиль Ø 12 мм артикул. номер E2D101
- 2: Круглый профиль, прямой Ø 12мм/M10 артикул. номер E20938

# **6 Электрическое подключение**

К работам по установке и вводу в эксплуатацию допускаются только квалифицированные специалисты - электрики.

- ► Придерживайтесь действующих государственных и международных норм и правил по монтажу электротехнического оборудования.
- ► Соблюдайте напряжение питания в соответствии с EN 50178, SELV, PELV.O1D100: cULus, Supply Class 2
- ► Отключите электропитание.
- ► Подключайте изделие согласно данной схеме:

#### **O1D100 PNP**

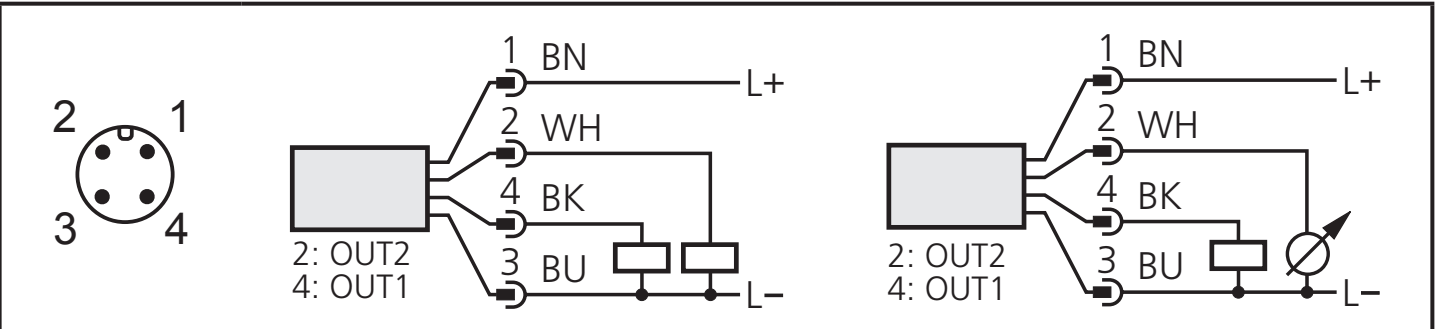

#### **O1D103 NPN**

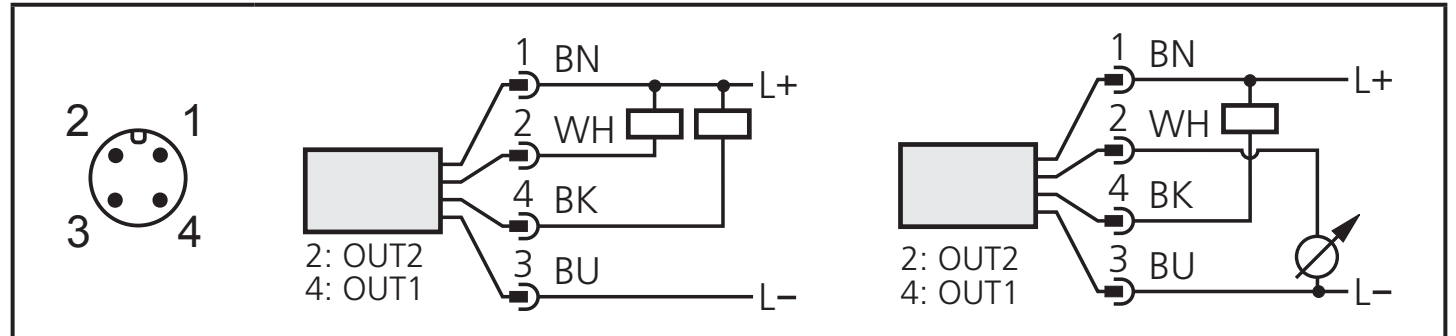

Цвет проводов ifm розеток:

1 = BN (коричневый), 2 = WH (белый), 3 = BU (синий), 4 = BK (черный)

# **7 Рабочие элементы и индикация**

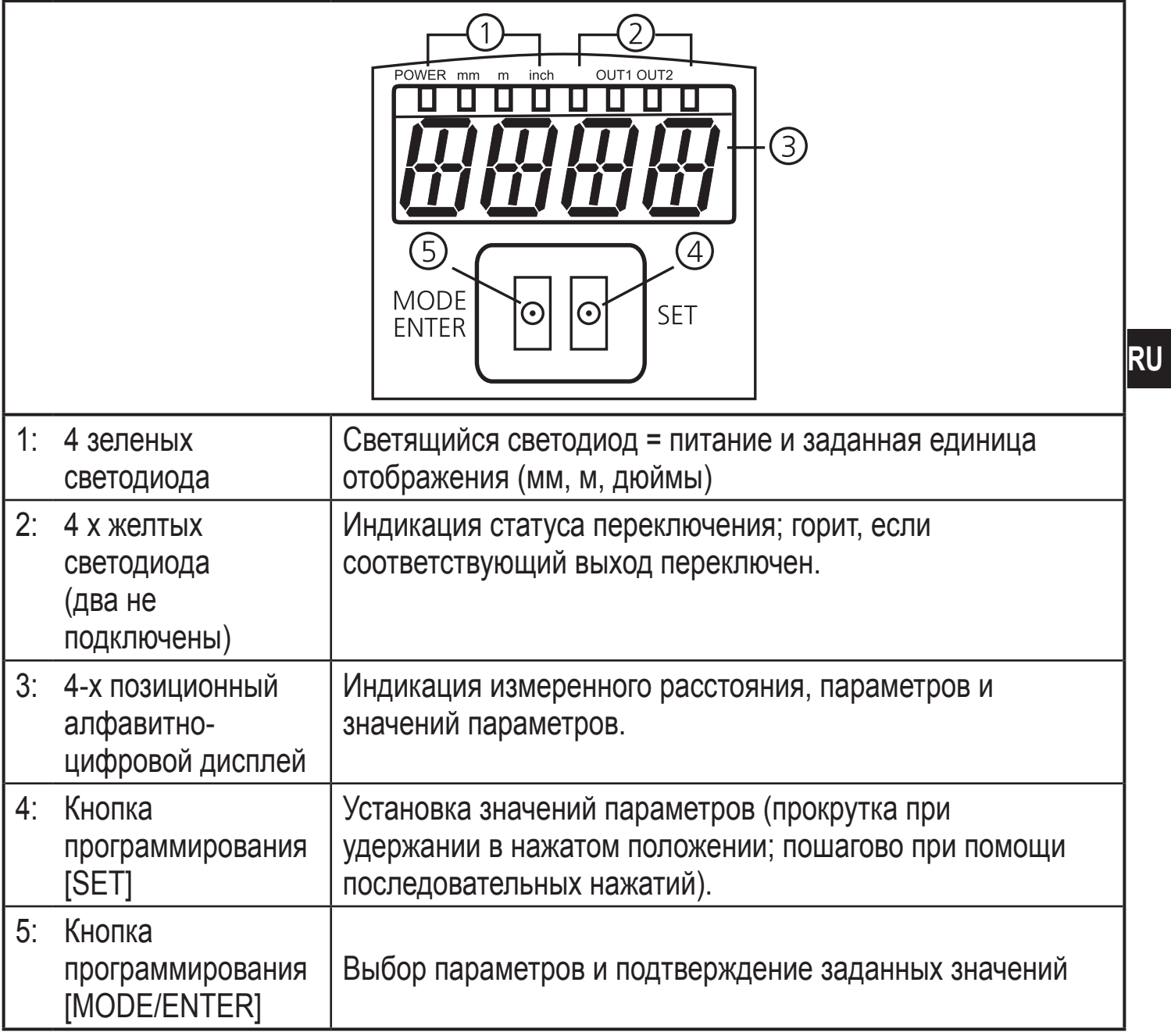

# 8 Меню

#### 8.1 Структура меню

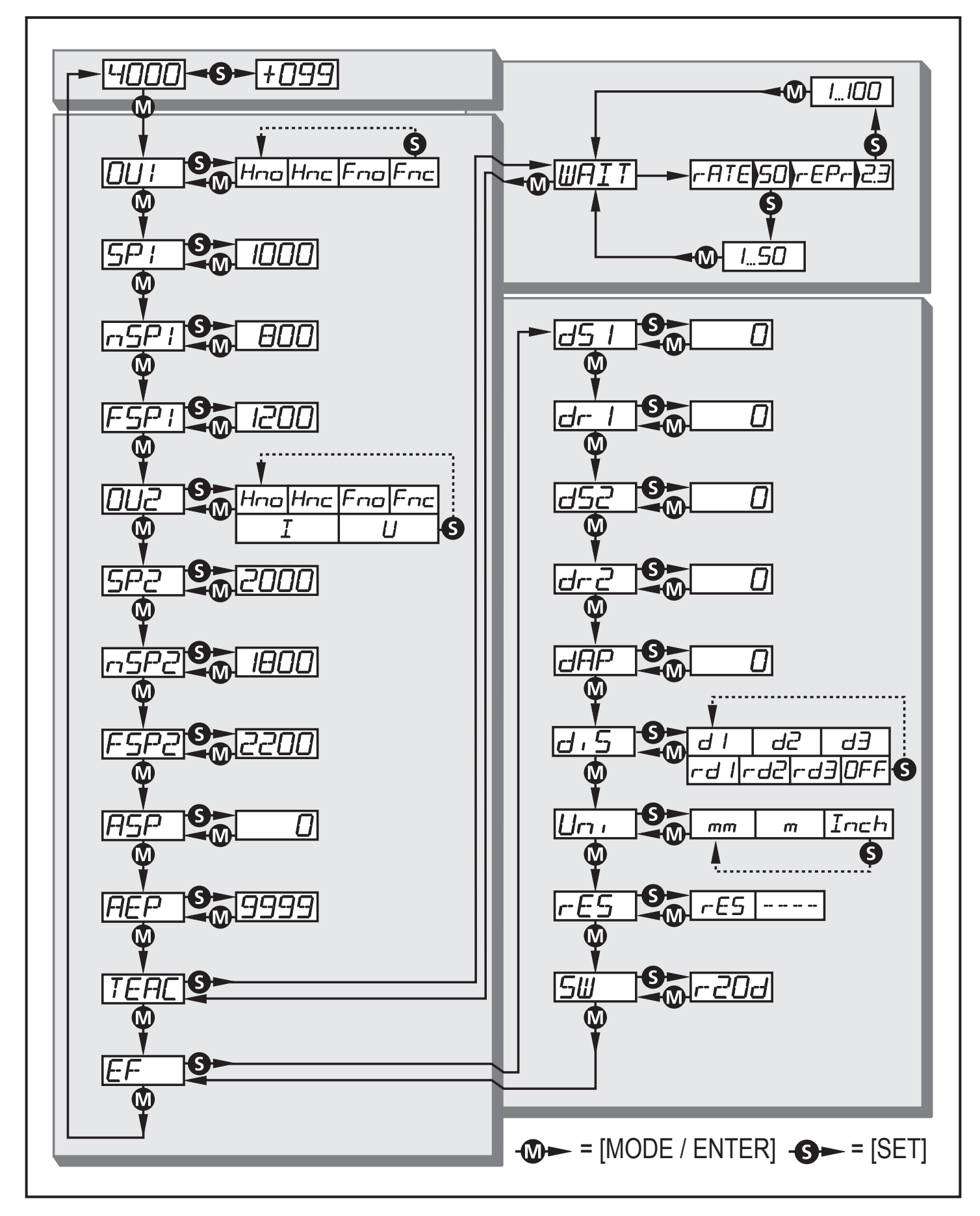

#### **8.2 Пояснения к меню**

Заводские настройки смотрите в конце данного руководства по эксплуатации (→ 14 Заводская настройка).

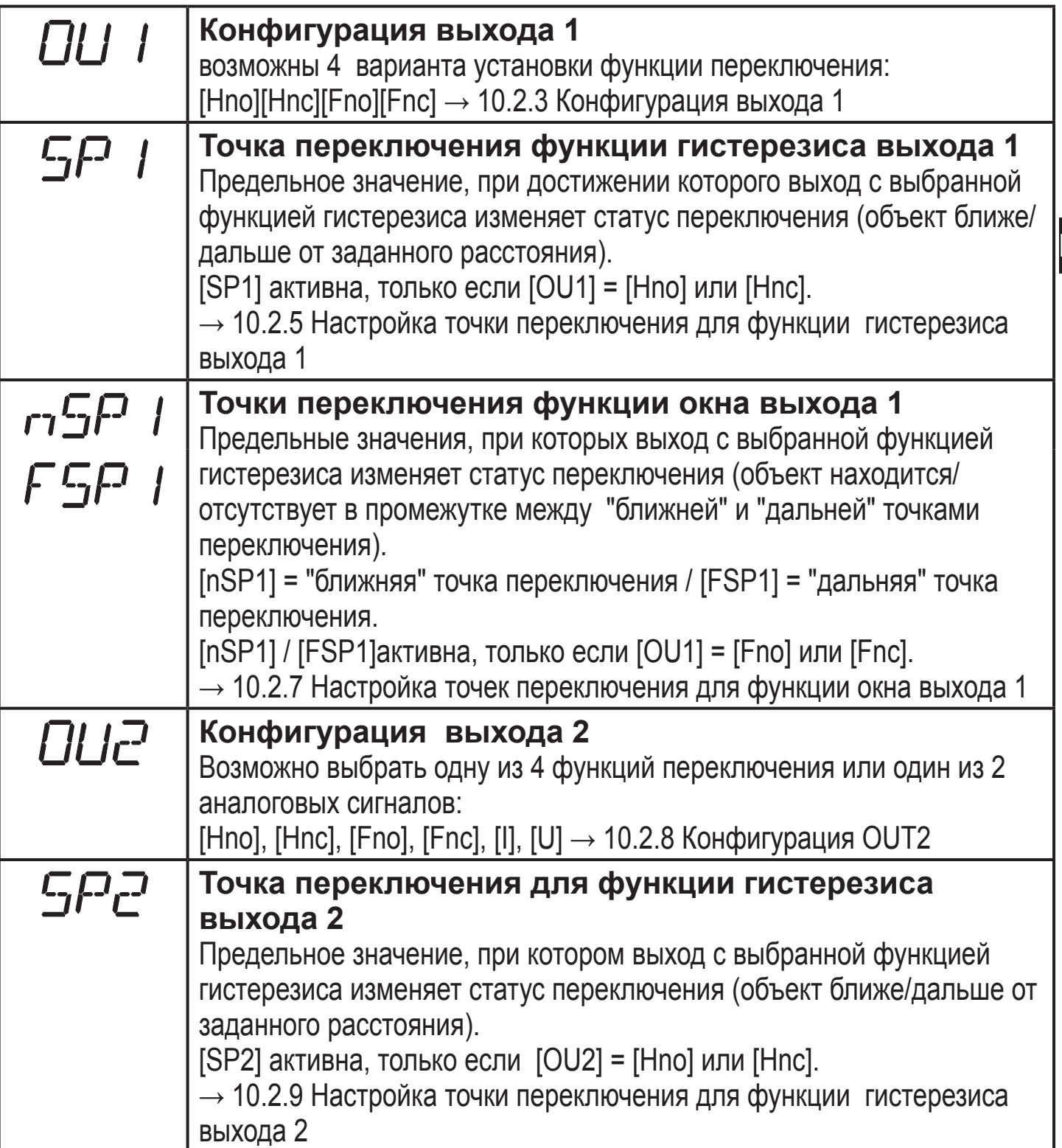

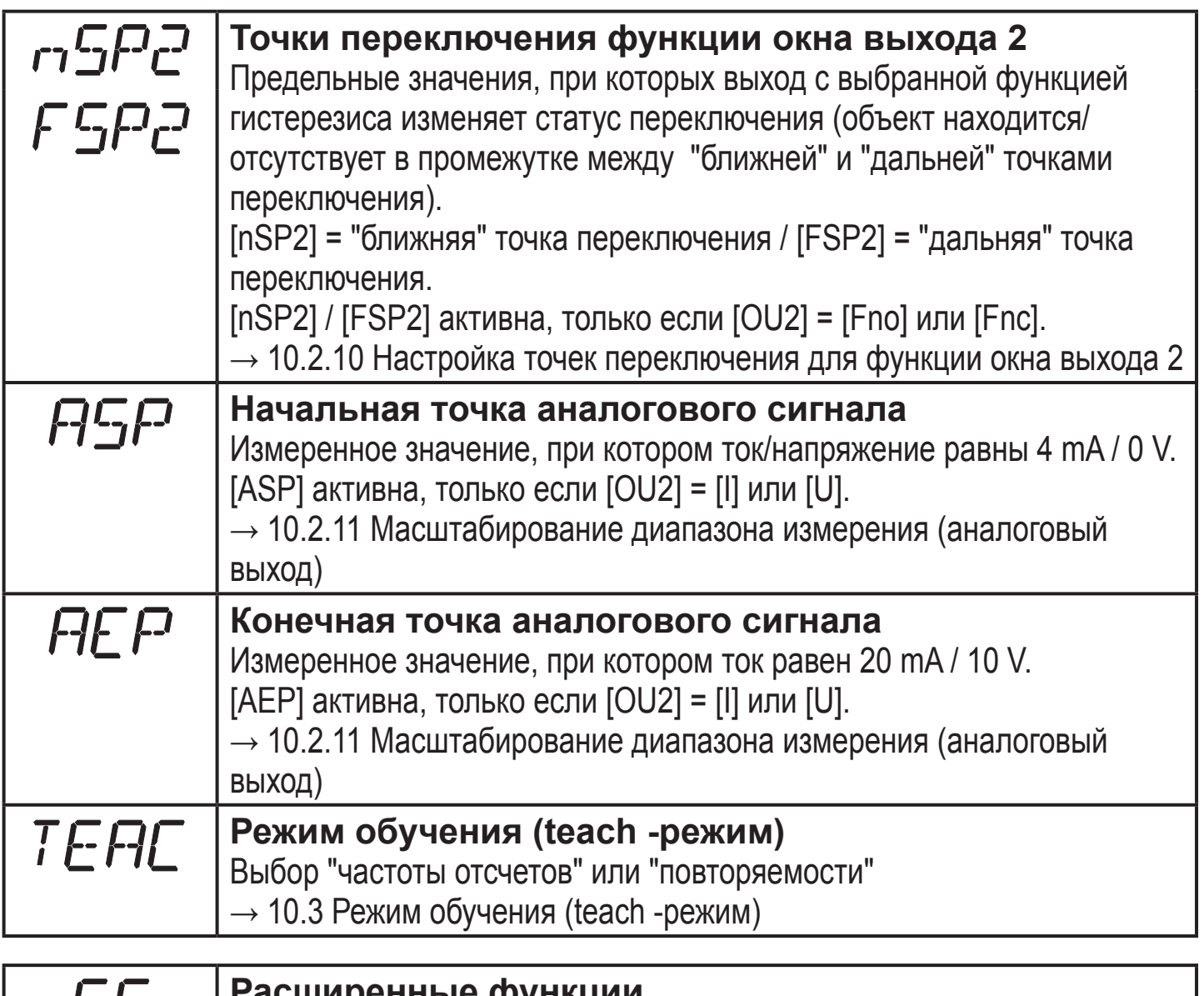

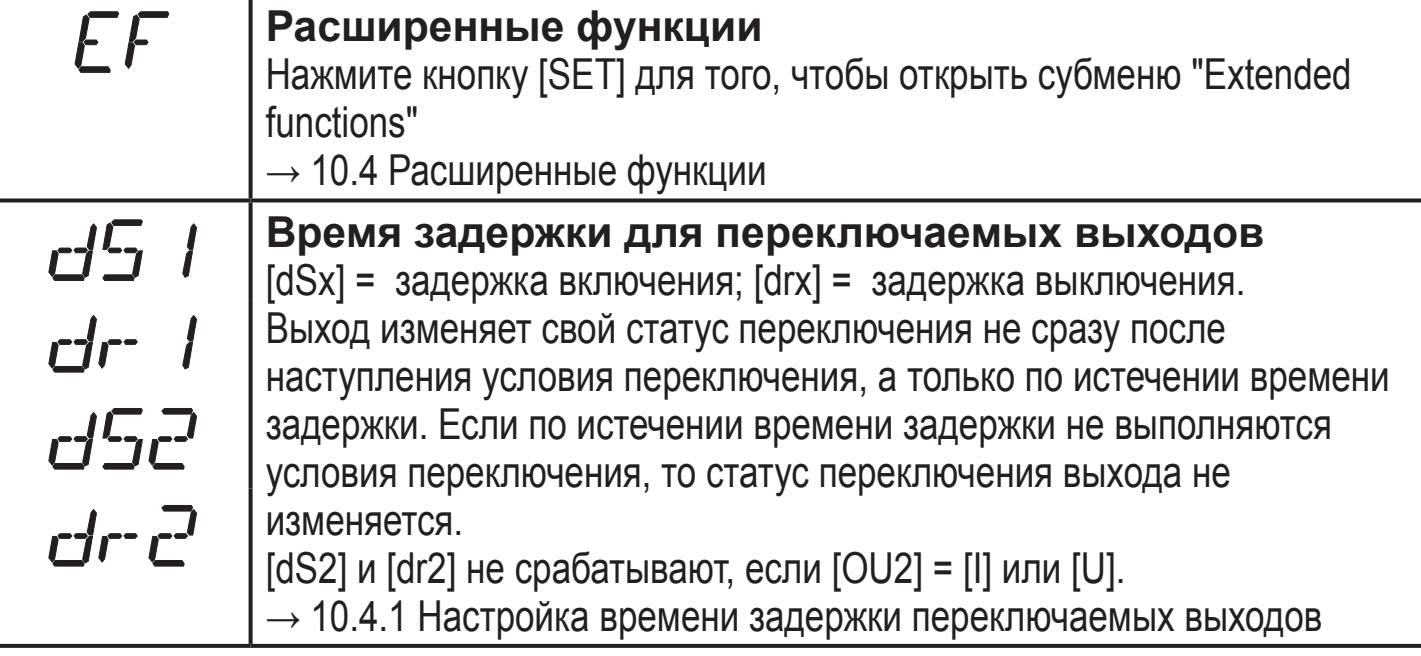

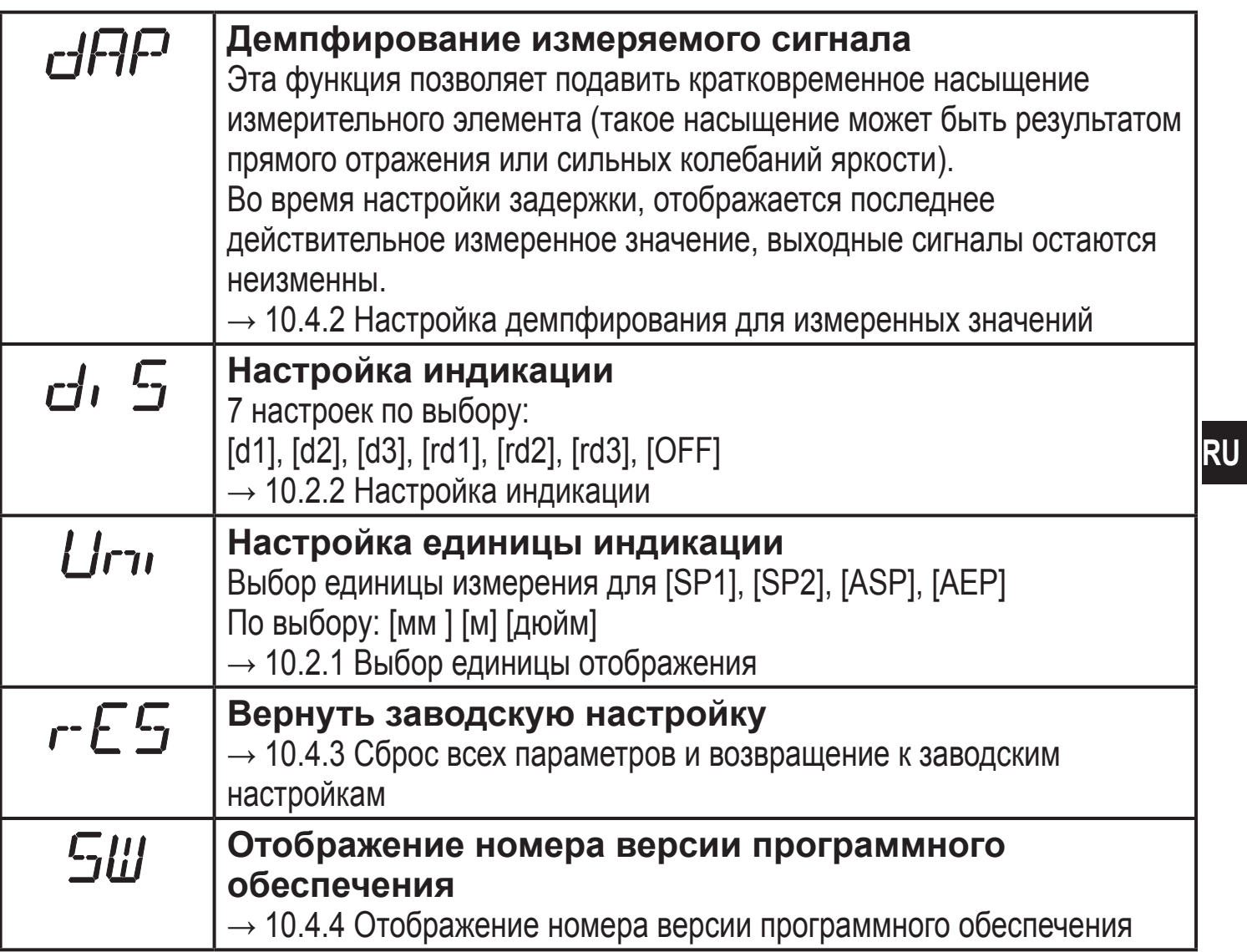

# **9 Режимы работы**

## **9.1 Режим измерения**

Режим измерения является обычным рабочим режимом.

После подачи питающего напряжения прибор находится в Режиме измерения. Датчик осуществляет измерение и вырабатывает выходные сигналы согласно заданным параметрам.

Дисплей показывает текущее расстояние, желтые светодиоды сигнализируют статус переключения выходов.

# **9.2 Режим отображения параметров**

Индикация и установка значений параметров.

- ► Кратко нажмите кнопку [Mode/Enter].
- > Прибор переходит в Режим отображения параметров. При этом прибор остается в рабочем режиме. Заданные значения параметров могут считываться.
- ► Для скроллирования параметров кратко нажмите кнопку [MODE/ENTER].
- ► Для отображения соответствующего параметра кратко нажмите кнопку [SET].
- > Через 15 с прибор возвращается в Режим измерения.

# **9.3 Режим юстировки**

Отображение относительного значения силы сигнала.

- ► Кратко нажмите кнопку [SET] в Режиме измерения.
- > Прибор отображает относительное значение силы сигнала (+100 соответствует белому объекту, +020 соответствует серому объекту).

# **9.4 Режим программирования**

Настройка значений параметров  $\rightarrow$  10.1 Основная настройка параметров

# **10. Настройка параметров**

Во время настройки параметров прибор остается в рабочем режиме. Он функционирует согласно уже заданным параметрам до тех пор, пока операция по изменению и вводу новых параметров не будет завершена.

## 10.1 Основная настройка параметров

### 10.1.1 Установка значений параметров

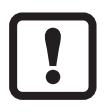

Выберите единицу измерения [Uni] перед тем, как начать установку значений параметров. В случае, если единица измерения изменена после установки параметров, ошибки округления во время внутреннего преобразования в другие единицы могут привести к неточностям установленных значений.

 $\rightarrow$  10.2.1 Выбор единицы отображения

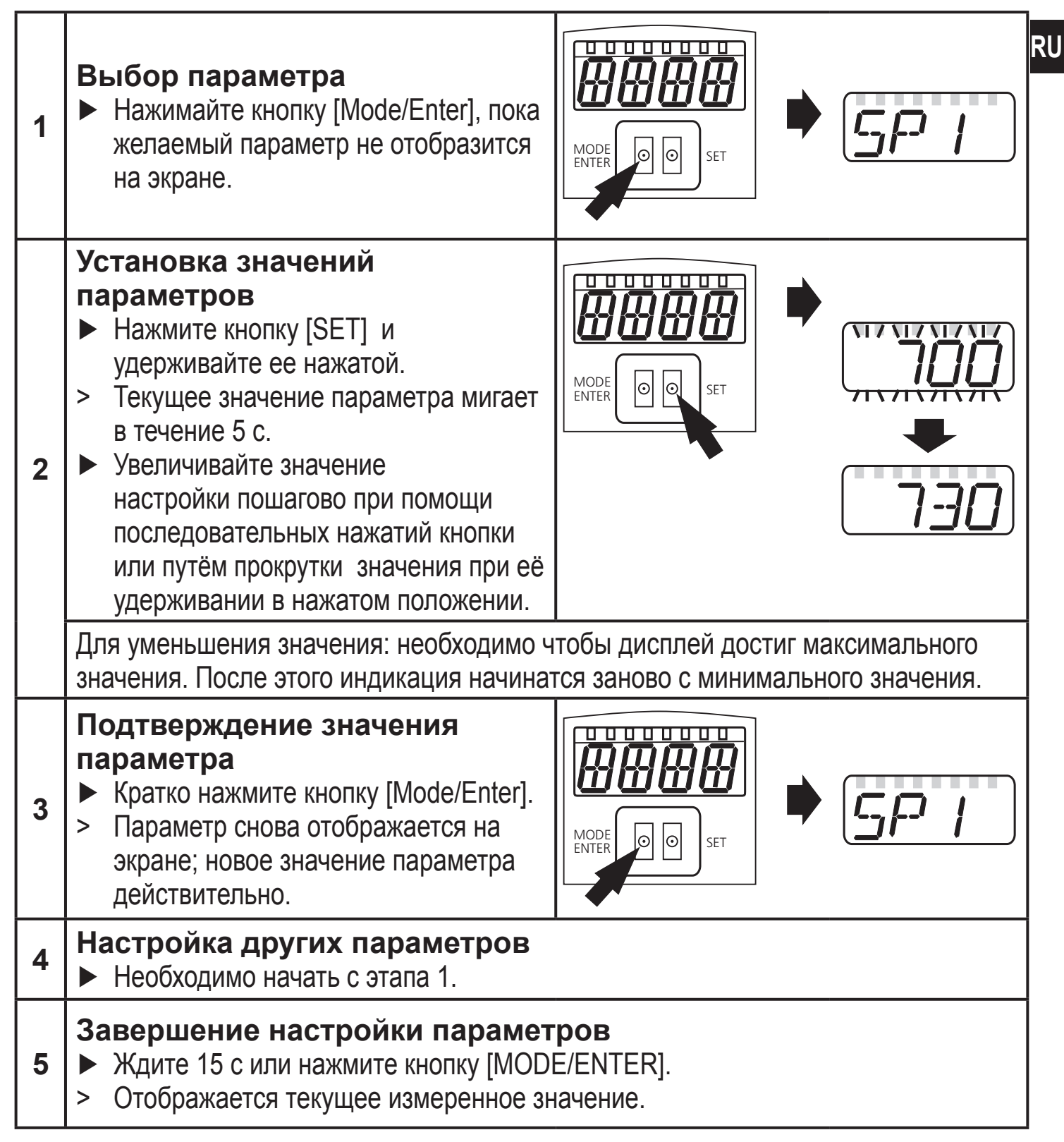

#### **10.1.2 Переход с уровня меню 1 на уровень меню 2**

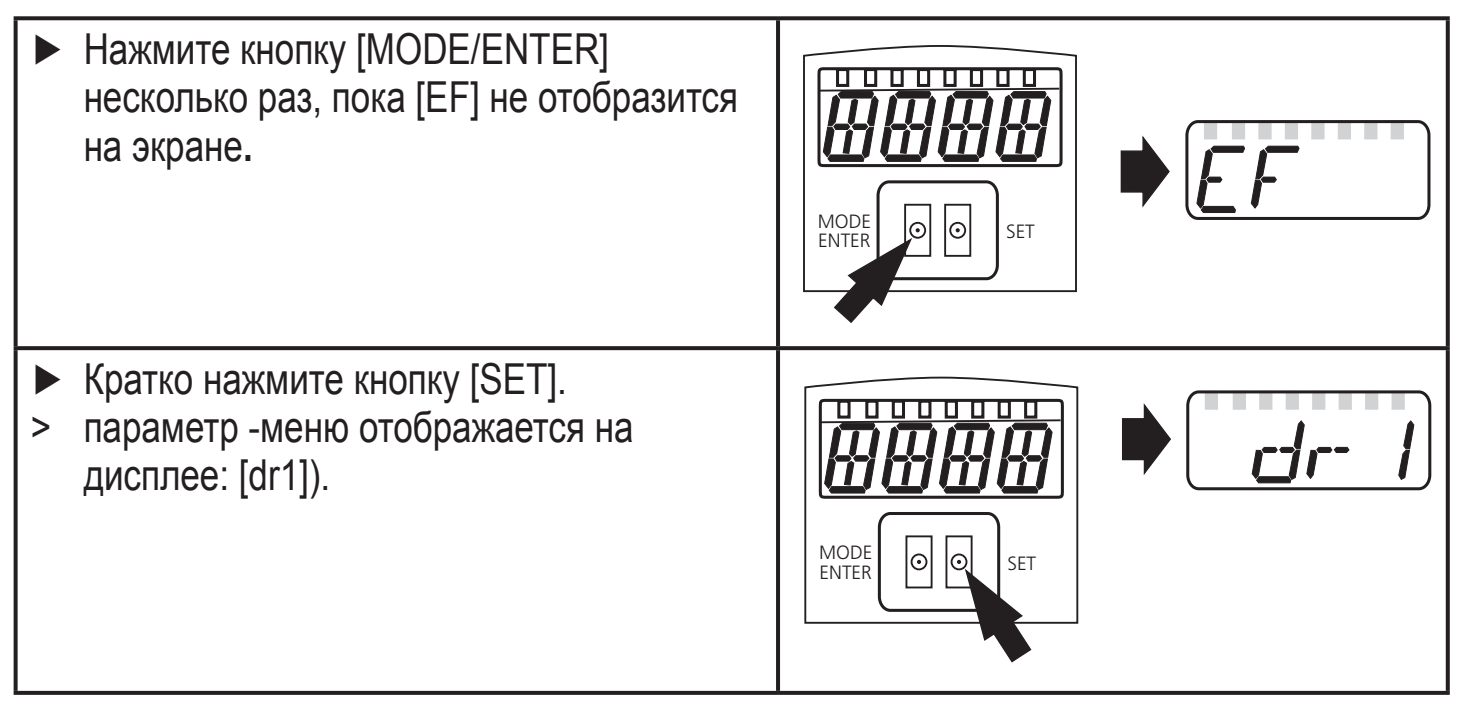

#### **10.1.3 Электронная блокировка**

Прибор можно заблокировать с помощью электроники для предотвращения нежелательных изменений в настройках. Прибор поставляется в разблокированном состоянии.

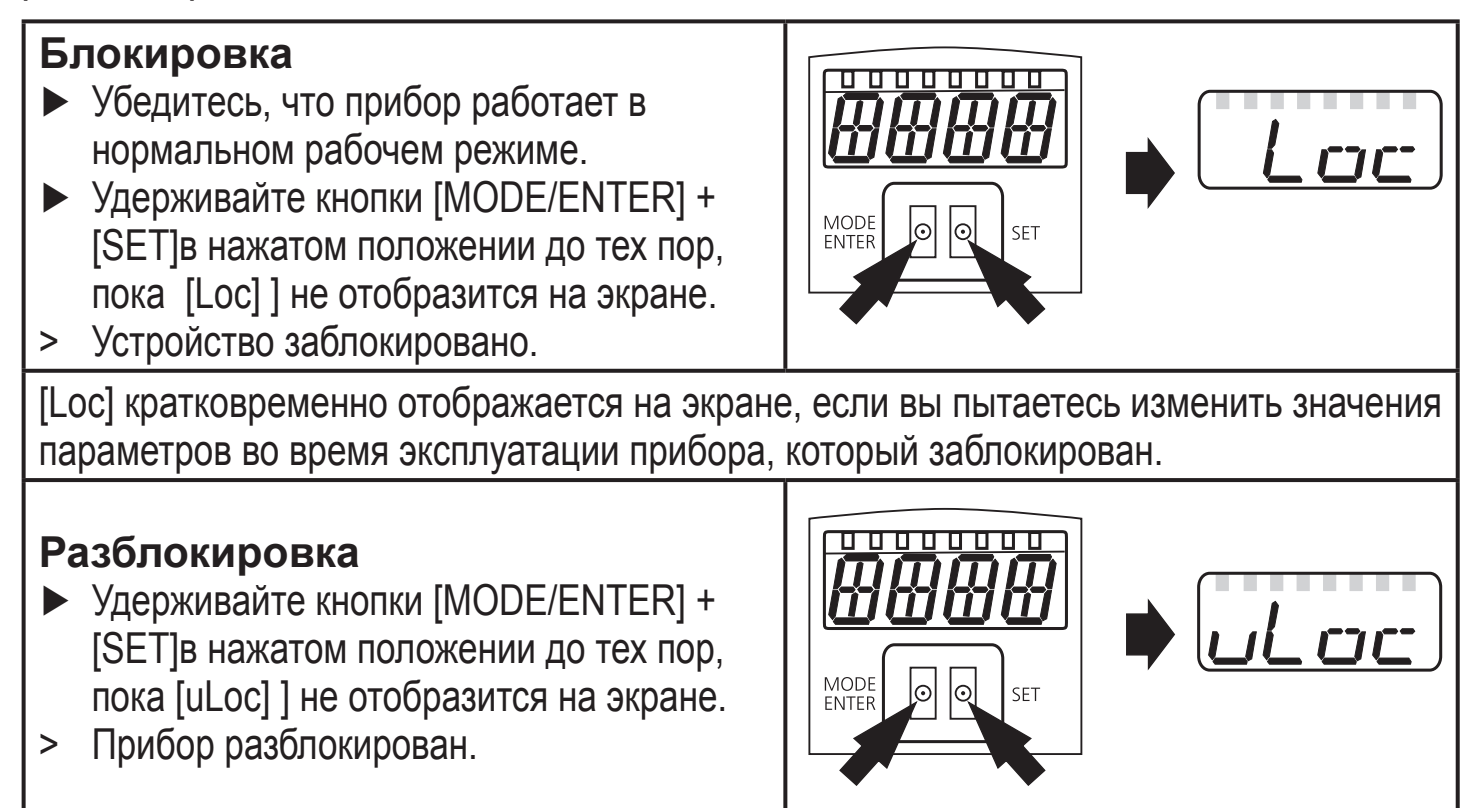

#### **Время бездействия:**

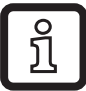

Если в течение 15 с не будет нажата ни одна кнопка, то датчик возвращается в Режим измерения с неизменными значениями.

### **10.2 Конфигурация основных настроек**

## **10.2.1 Выбор единицы отображения**

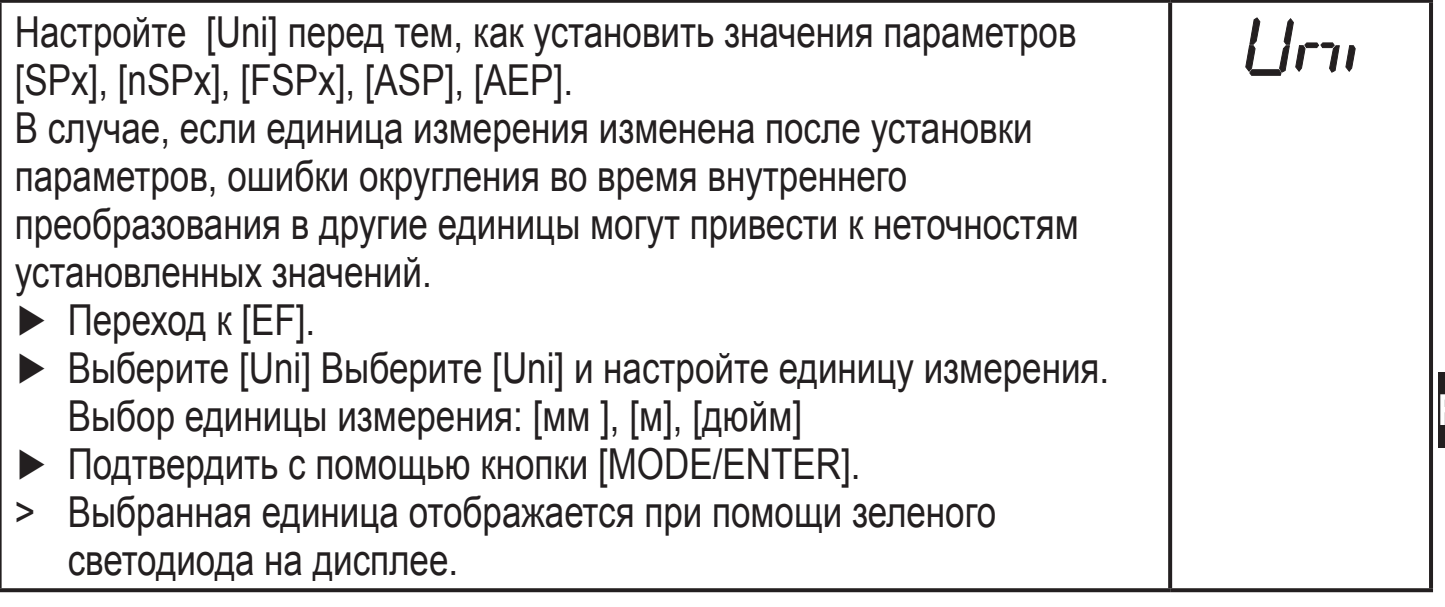

## **10.2.2 Настройка индикации**

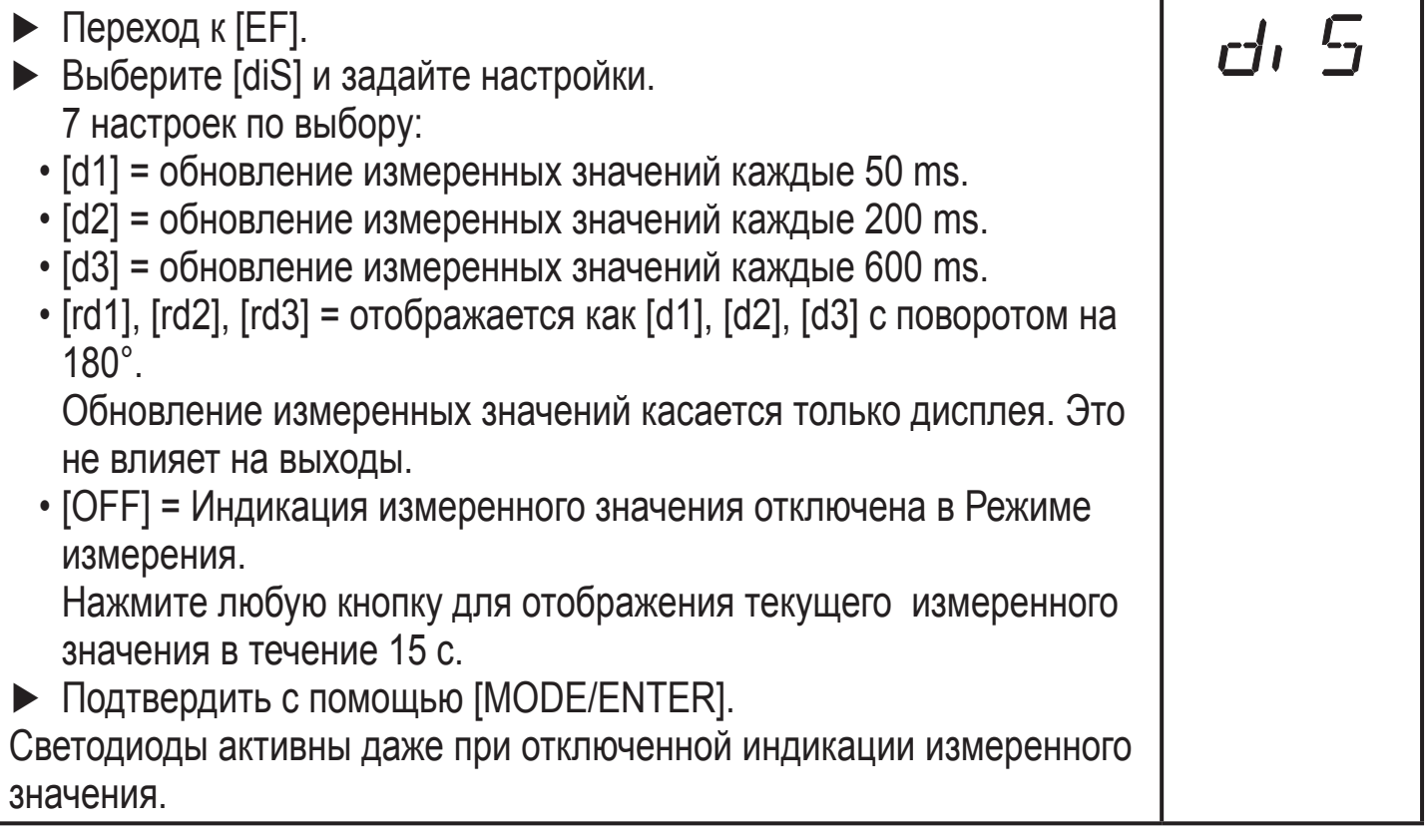

#### **10.2.3 Конфигурация выхода 1**

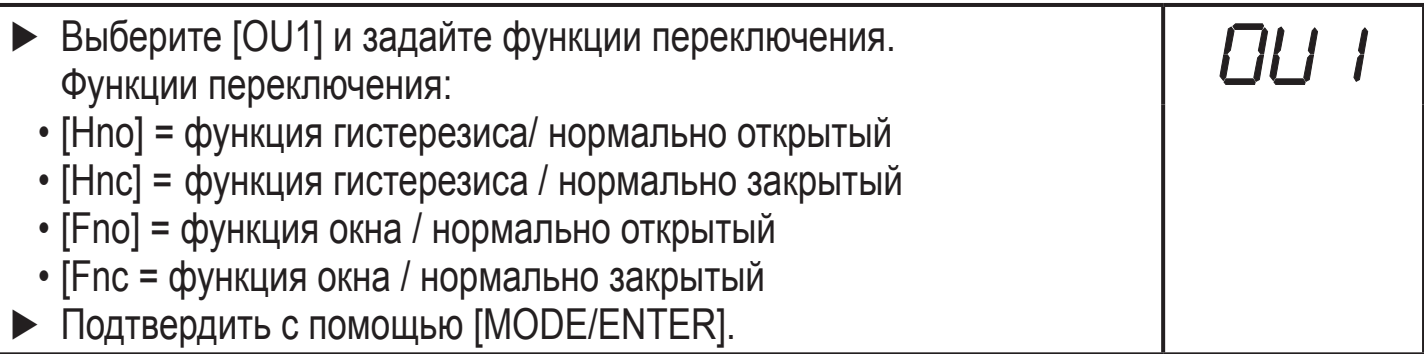

### **10.2.4 Функция гистерезиса**

Гистерезис обеспечивает стабильное коммутационное состояние выхода в случае, если измеренное значение колеблется около заданной величины. В любом случае точки установки/сброса устанавливаются симметрично вокруг выбранной точки переключения [SPx]. Гистерезис - это расстояние между точками установки/сброса; он рассчитывается на основе повторяемости с помощью фактора безопасности 1.5.

#### **Пример Hno**

- 1. Для выходной функции [Hno] выход переключается в момент приближения объекта и достижения точки срабатывания (A).
- 2. При отдалении объекта выход не переключается обратно до тех пор, пока точка сброса (B) не будет превышена.

Точка сброса (B) больше, чем точка срабатывания (A).

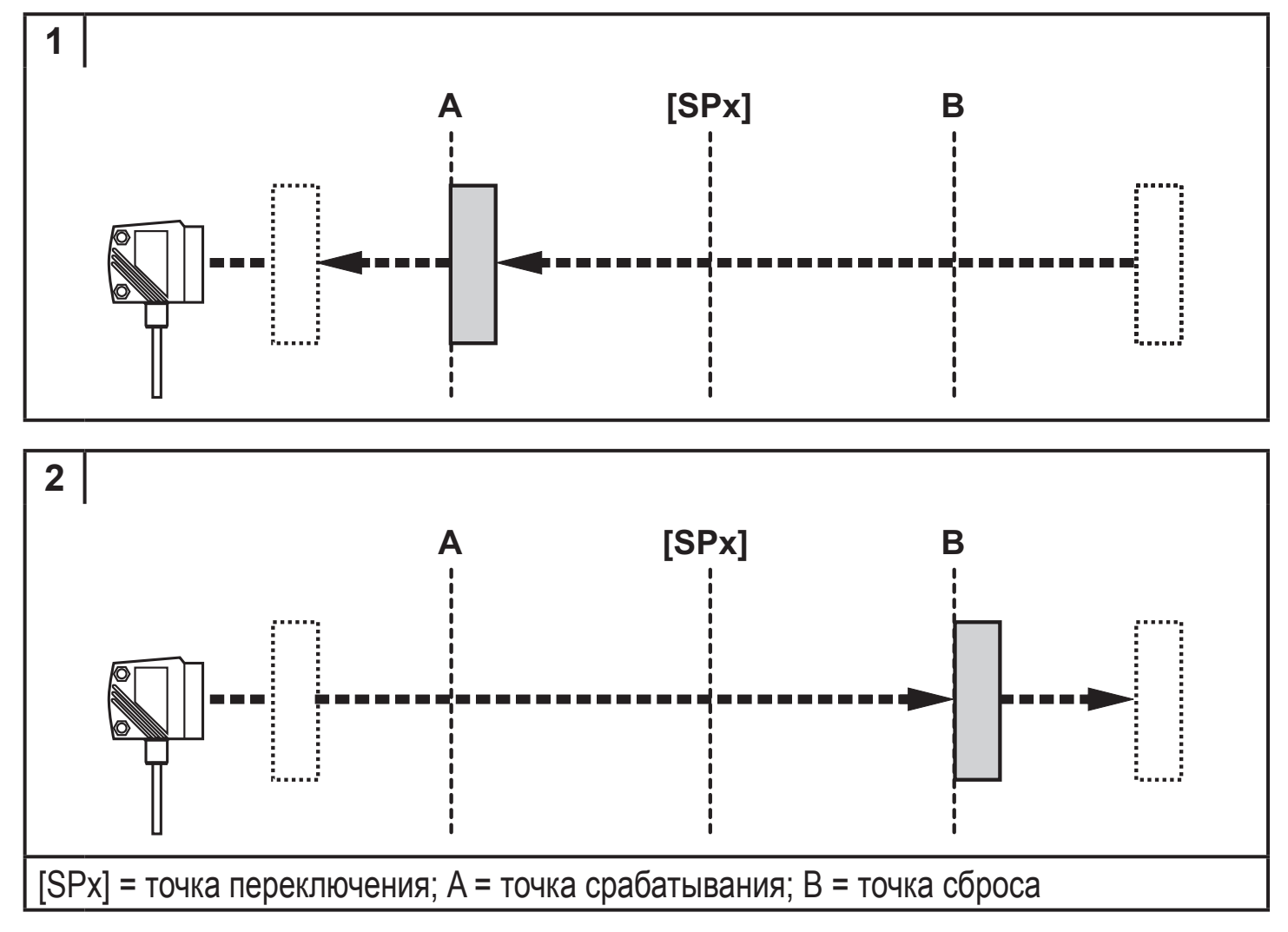

Если была выбрана функция выхода [Hnc], то точки сброса и срабатывания реверсируются. Выход размыкается, если объект приближается. Выход замыкается, если объект отдаляется.

#### **Коммутационное состояние выходов**

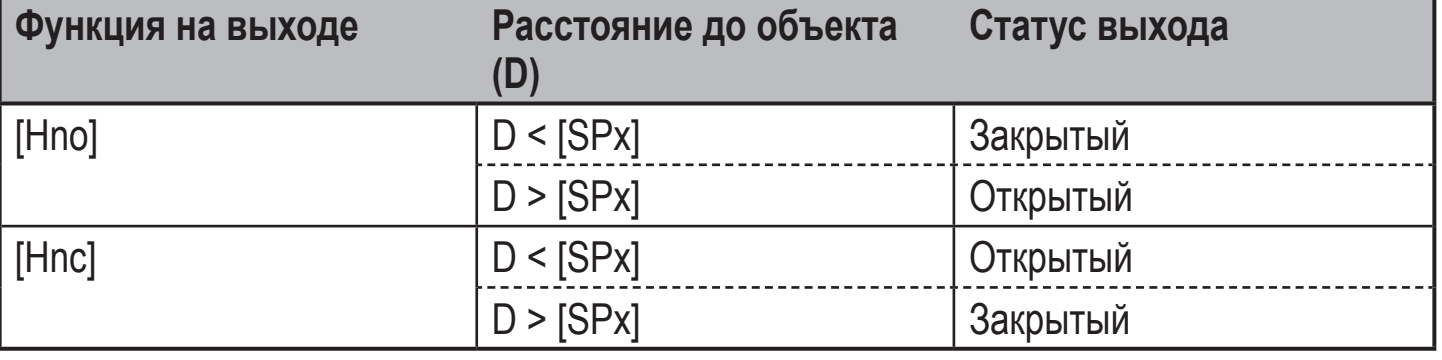

#### **Пример функции выхода [Hno]**

Частота отсчетов 50 Гц, расстояние до объекта 1200 мм, для серого объекта (отражение 18 %)

Гистерезис =  $\pm$  10 мм (повторяемость  $\rightarrow$  10.3.3 таблица) х множитель 1.5 = 15 мм

- Точка сброса 1200 мм + (15 мм) = 1215 мм

- Точка срабатывания 1200 мм - (15 мм) = 1185 мм

#### **10.2.5 Настройка точки переключения для функции гистерезиса выхода 1**

► Выберите функцию выхода [Hno] или [Hnc] на [OUT1].

► Подтвердите с помощью кнопки [MODE/ENTER].

► Выберите [SP1] и настройте точку переключения.

► Подтвердите с помощью кнопки [MODE/ENTER].

#### **10.2.6 Функция окна**

Можно установить функцию окна для обнаружения объекта для обоих выходов (OUT1 / OUT2).

#### **Размыкается при обнаружении объекта**

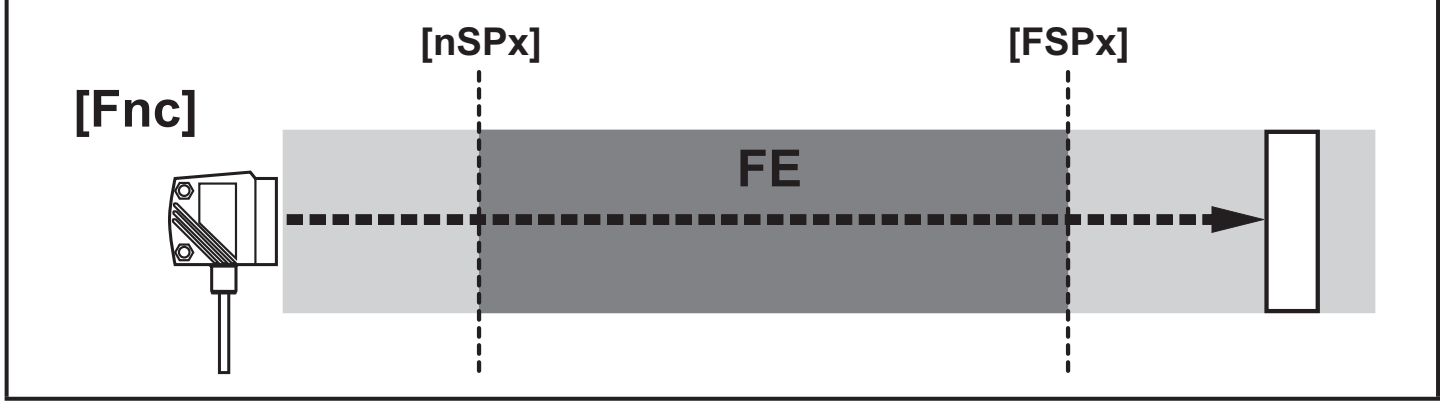

[nSPx] = точка переключения "ближняя"; [FSPx] = точка переключения "дальняя"; FE  $=$   $OKHO$ 

Если измеренное значение находится между "ближней" точкой переключения [nSPx] и "дальней" точкой переключения [FSPx], то выход открыт (когда [OUx]  $=$  [Fnc]).

**RU**

## **Переключается при обнаружении объекта**

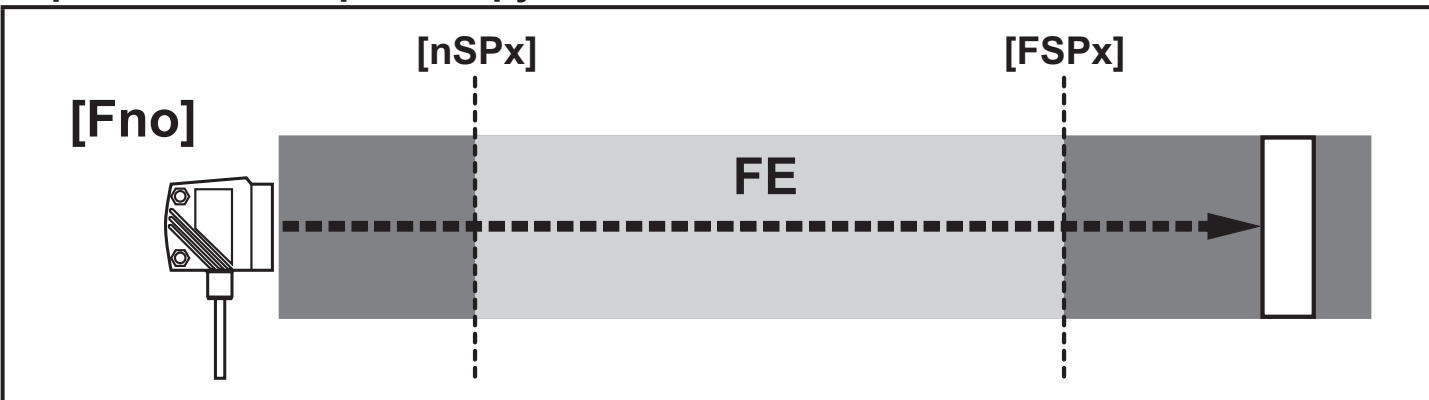

[nSPx] = точка переключения "ближняя"; [FSPx] = точка переключения "дальняя"; FE  $=$  OKHO

Если измеренное значение находится между "ближней" точкой переключения [nSPx] и "дальней" точкой переключения [FSPx], то выход закрыт (когда [OUx] = [Fno]).

#### **Коммутационное состояние выходов**

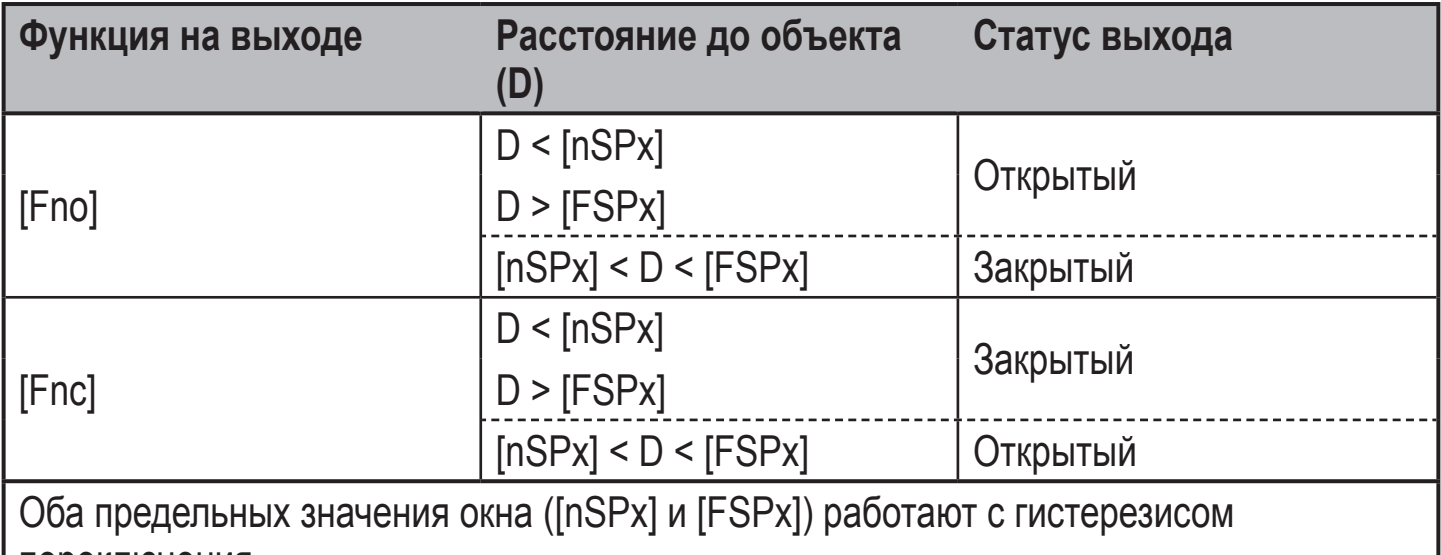

переключения  $\rightarrow$  10.2.4 Функция гистерезиса / пример функции выхода [Hno].

#### **10.2.7 Настройка точек переключения для функции окна выхода 1**

FSP

- ► Выберите функцию выхода [Fno] или [Fnc] на [OUT1].
- ► Подтвердите с помощью кнопки [MODE/ENTER].
- ► Выберите [nSP1] и настройте "ближнюю" точку переключения.
- ► Подтвердите с помощью кнопки [MODE/ENTER].
- ► Выберите [FSP1] и настройте "дальнюю" точку переключения.
- ► Подтвердите с помощью кнопки [MODE/ENTER].

### **10.2.8 Конфигурация выхода 2**

- ► Выберите [OU2].
- ► Задайте функцию переключения или аналоговые сигналы:
	- [Hno] = функция гистерезиса/ нормально открытый
	- [Hnc] = функция гистерезиса / нормально закрытый
	- [Fno] = функция окна / нормально открытый
	- [Fnc] =функция окна / нормально закрытый
	- [I] = аналоговый выход по току 4...20 мА
	- [U] = аналоговый выход по напряжению 0...10 В
- ► Подтвердите с помощью кнопки [MODE/ENTER].

### 10.2.9 Настройка точки переключения для функции гистерезиса выхода <mark>ко</mark>

- **2**
	- ► Выберите [Hno] или [Hnc] на [OU2].
- ► Подтвердите настройку с помощью кнопки [MODE/ENTER].
- ► Выберите [SP2] и настройте точку переключения.
- ► Подтвердите с помощью кнопки [MODE/ENTER].
- $\rightarrow$  10.2.4 Функция гистерезиса

#### **10.2.10 Настройка точек переключения для функции окна выхода 2**

- ► Выберите [Fno] или [Fnc] на [OU2].
- ► Подтвердите настройку с помощью кнопки [MODE/ENTER].
- ► Выберите [nSP2] и настройте "ближнюю" точку переключения.
- ► Подтвердите с помощью кнопки [MODE/ENTER].
- ► Выберите [FSP2] и настройте "дальнюю" точку переключения.
- ► Подтвердите с помощью кнопки [MODE/ENTER].
- $\rightarrow$  10.2.6 Функция окна

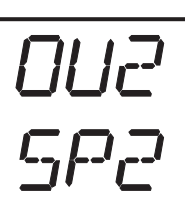

| || |<sub>I</sub>

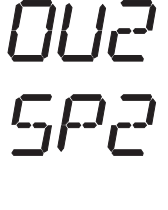

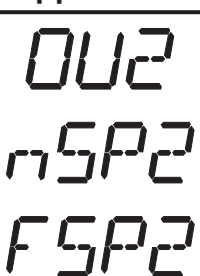

## **10.2.11 Масштабирование диапазона измерения (аналоговый выход)**

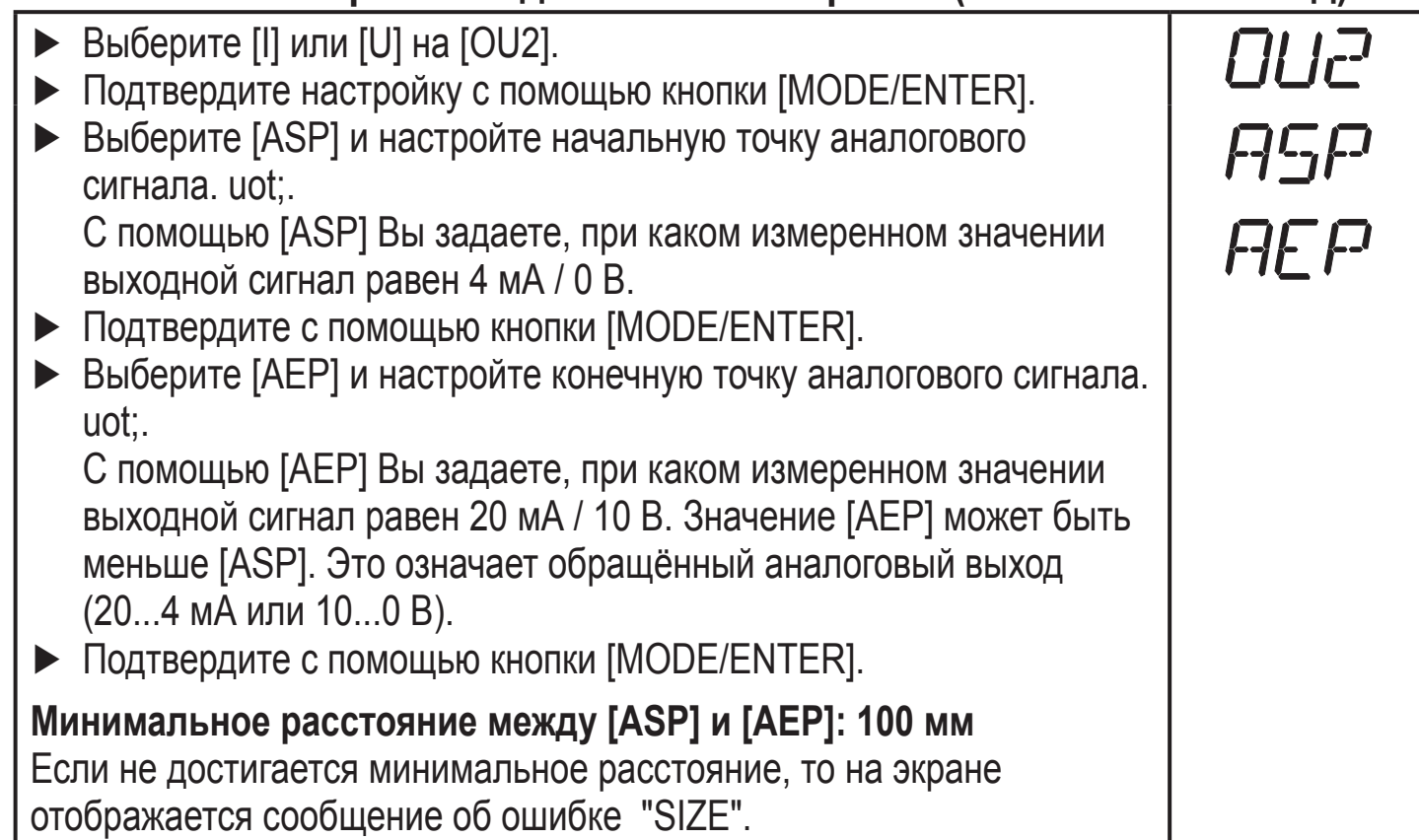

#### **Выход по току 4 ... 20 мА**

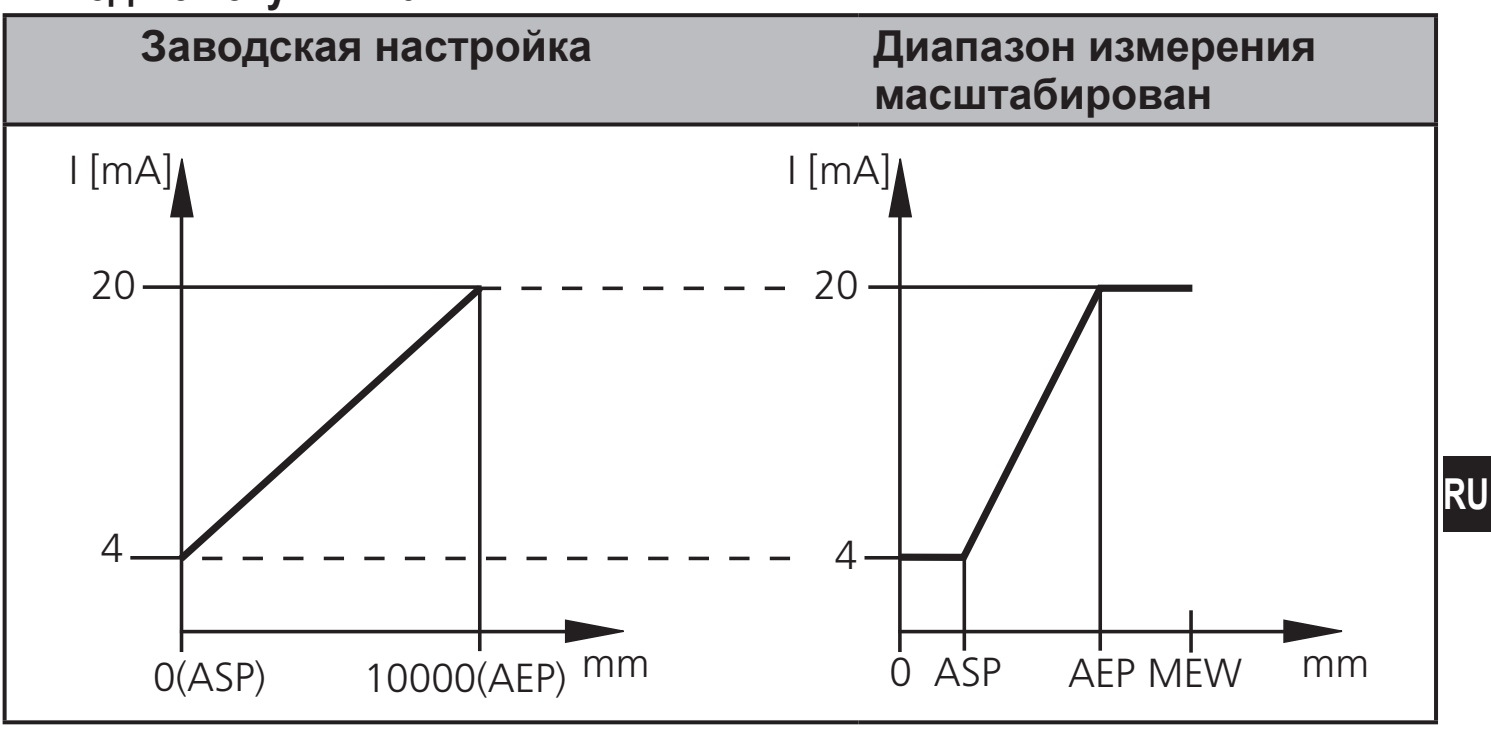

MEW = конечная величина диапазона измерения

В заданном диапазоне измерения выходной сигнал находится между 4 и 20 мА.

На экране также отображаются неисправности:

Слишком много света или объект находится очень близко: 3.5 mA для обычного выхода ([ASP] < [AEP]), 20.5 mA для обращённого выхода ([ASP] > [AEP]). Объект слишком далеко или отсутствует:

20.5 мА для обычного выхода; 3.5 мА для обращённого выхода.

#### **Выход по напряжению 0 ... 10 В**

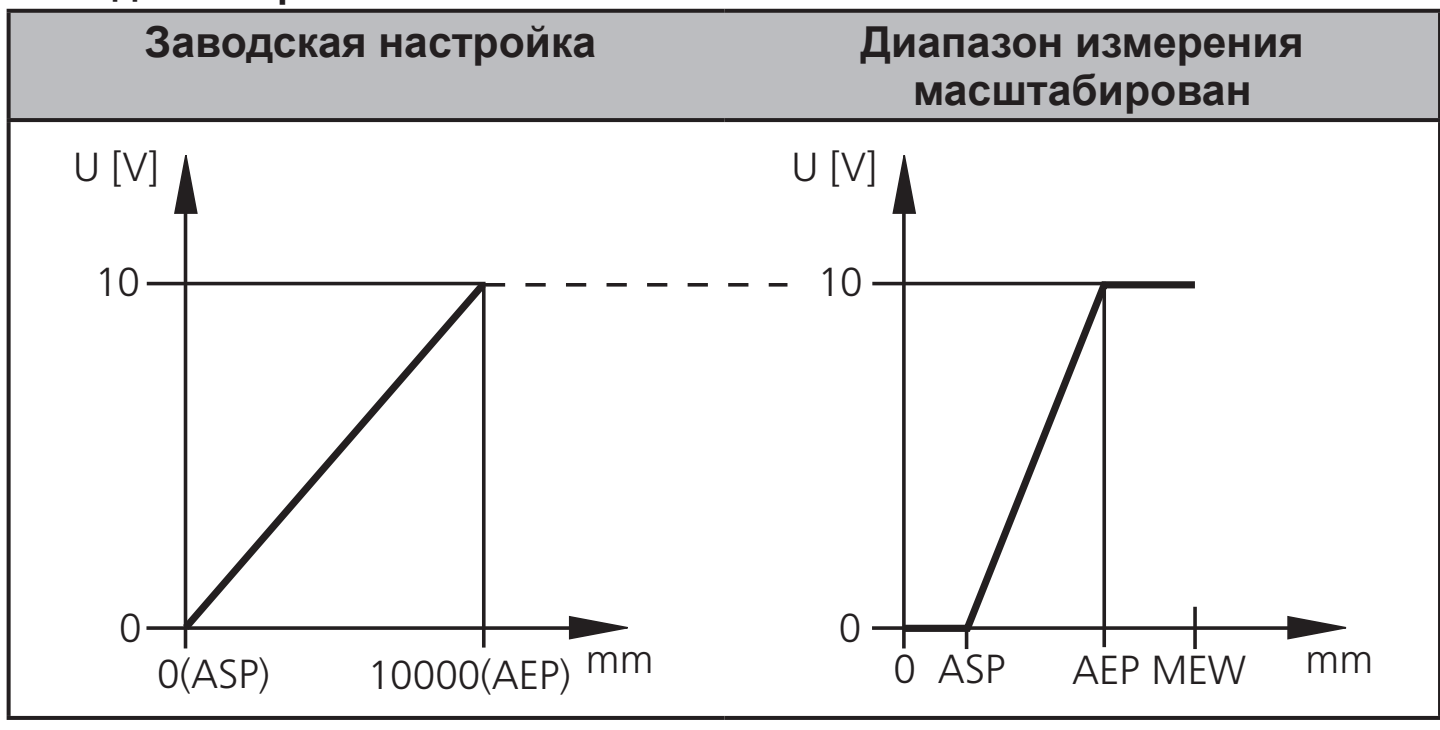

MEW = конечная величина диапазона измерения

В заданном диапазоне измерения выходной сигнал находится между 0 и 10 В.

## **10.3 Режим обучения (Тeach -режим)**

### **10.3.1 Настройка частоты отсчетов**

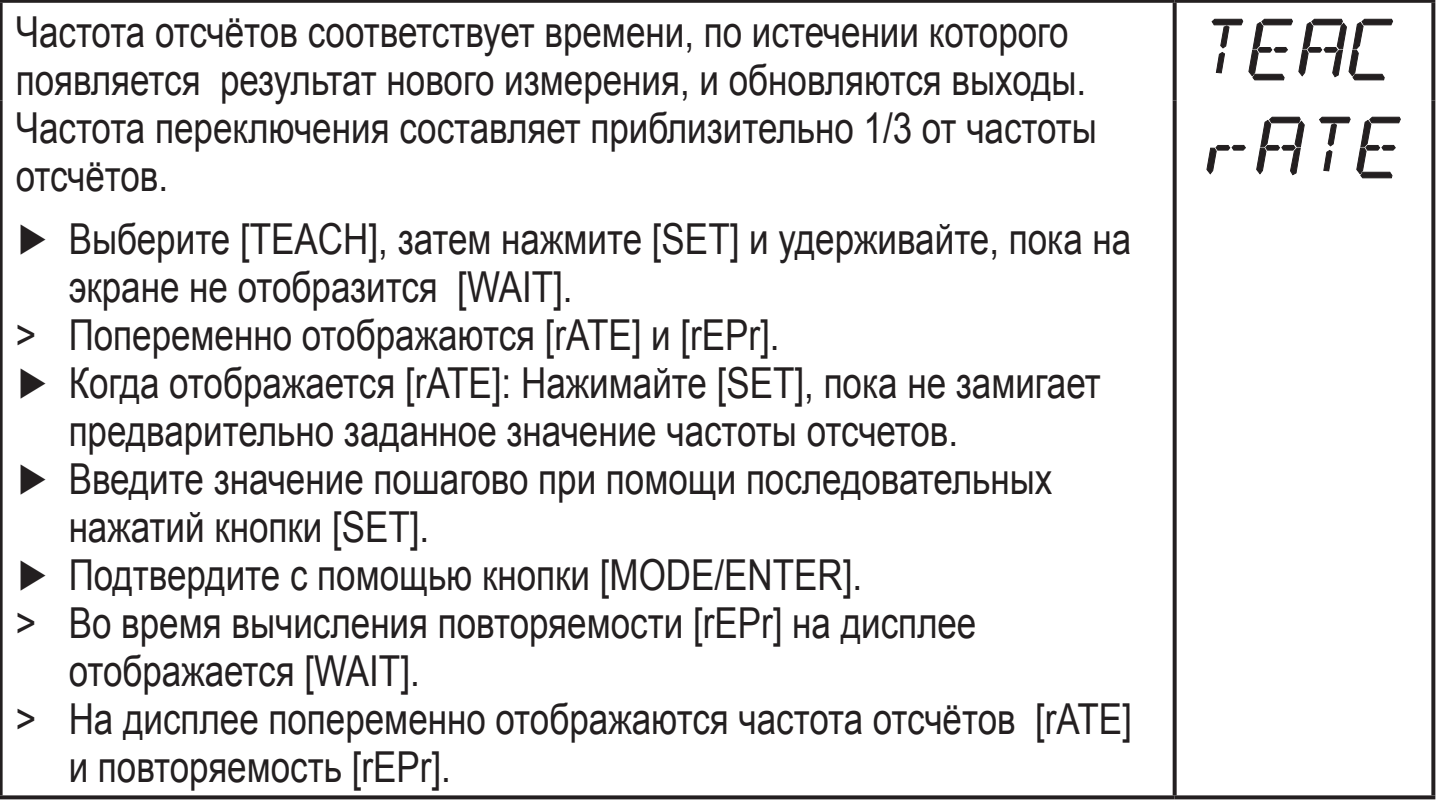

### **10.3.2 Настройка повторяемости**

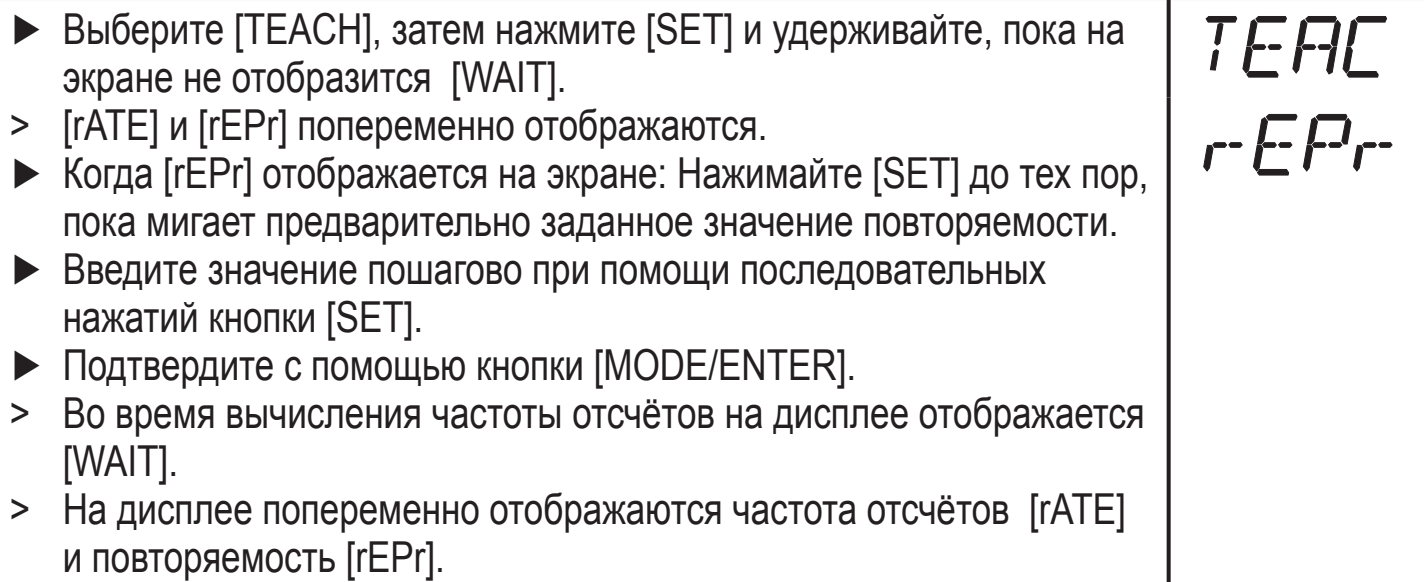

#### **10.3.3 Таблица повторяемости и точности**

#### **Значения для частоты отсчетов 50 Hz, максим. внешний свет 40 klx\***

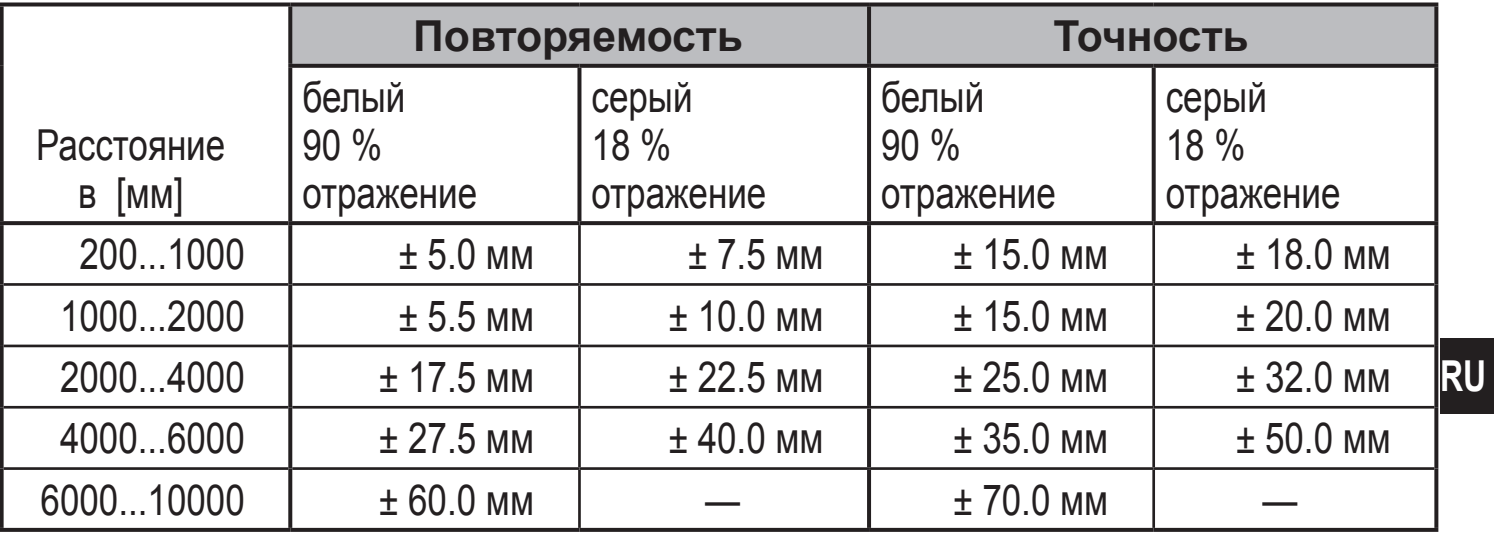

#### **Значения для частоты отсчетов 50 Hz, внешний свет 40...100 klx\***

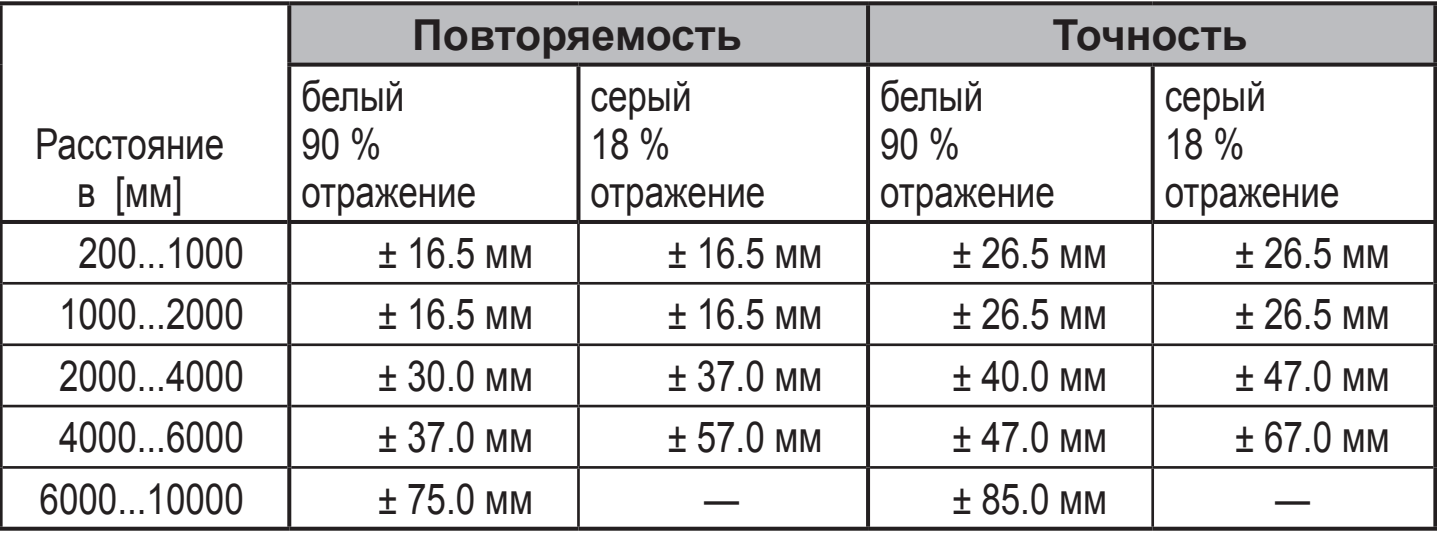

#### **Значения для частоты отсчетов 1 Hz, максим. внешний свет 40 klx\***

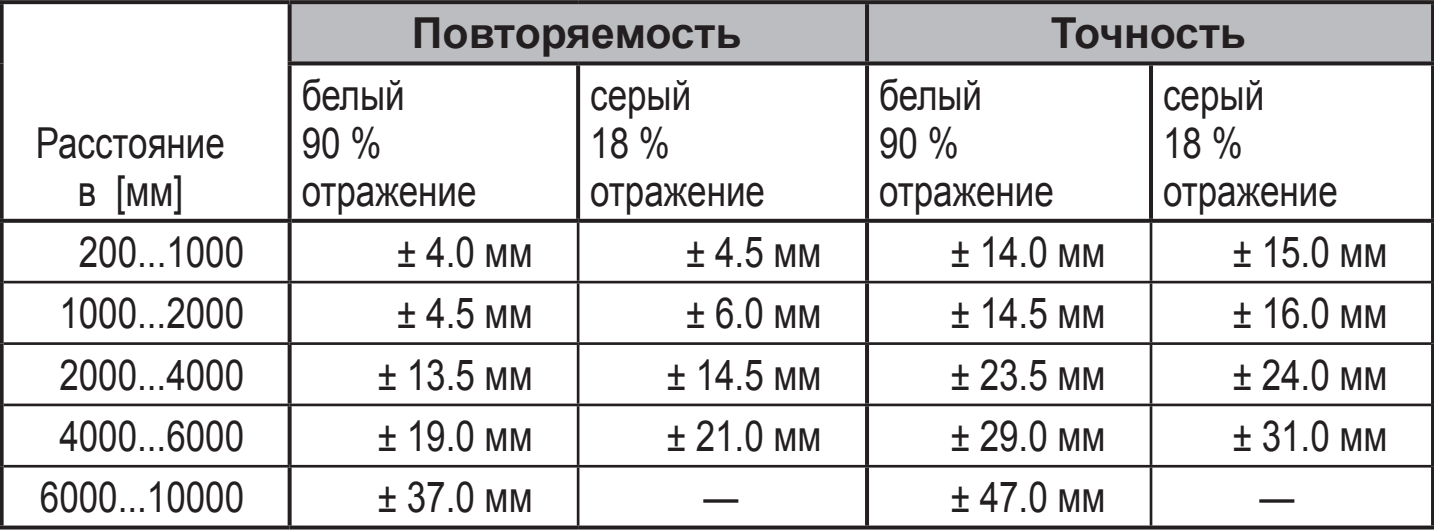

#### **Значения для частоты отсчетов 1 Hz, внешний свет 40...100 klx\***

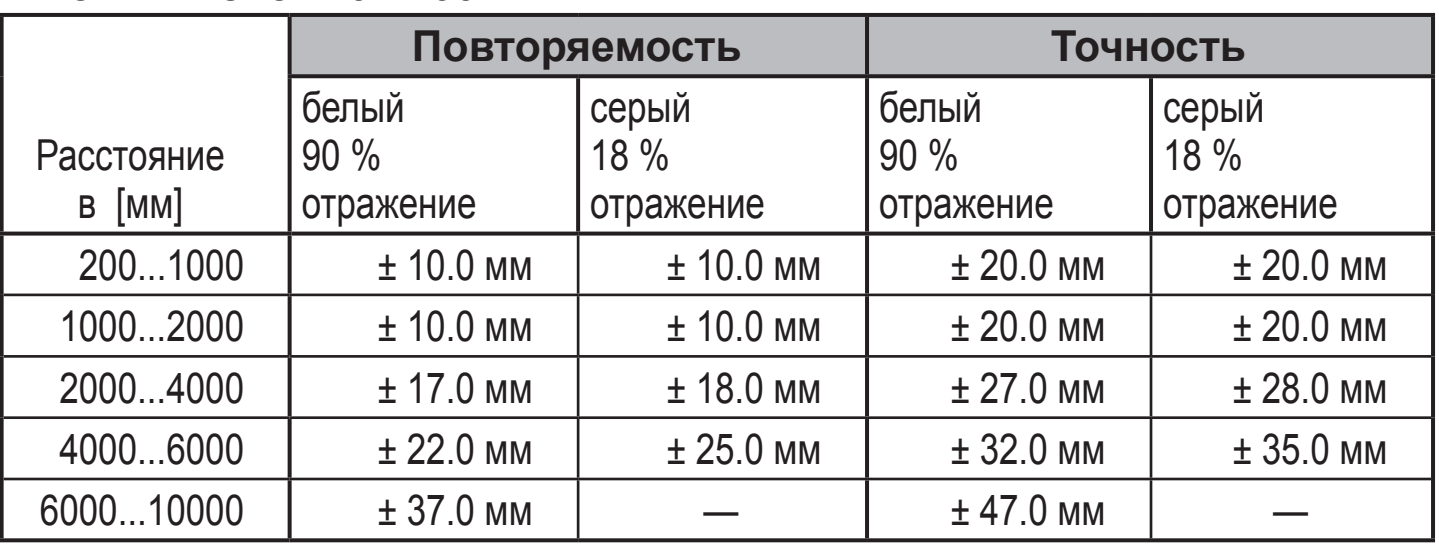

 $*$ Диапазон для черного объекта (6 % отражение)  $\leq 4000$  мм. Значения при:

• постоянных условиях окружающей среды (23°C / 960 гПа)

• только после 10 минут подачи питания на прибор

## **10.4 Расширенные функции**

#### **10.4.1 Настройка времени задержки переключаемых выходов**

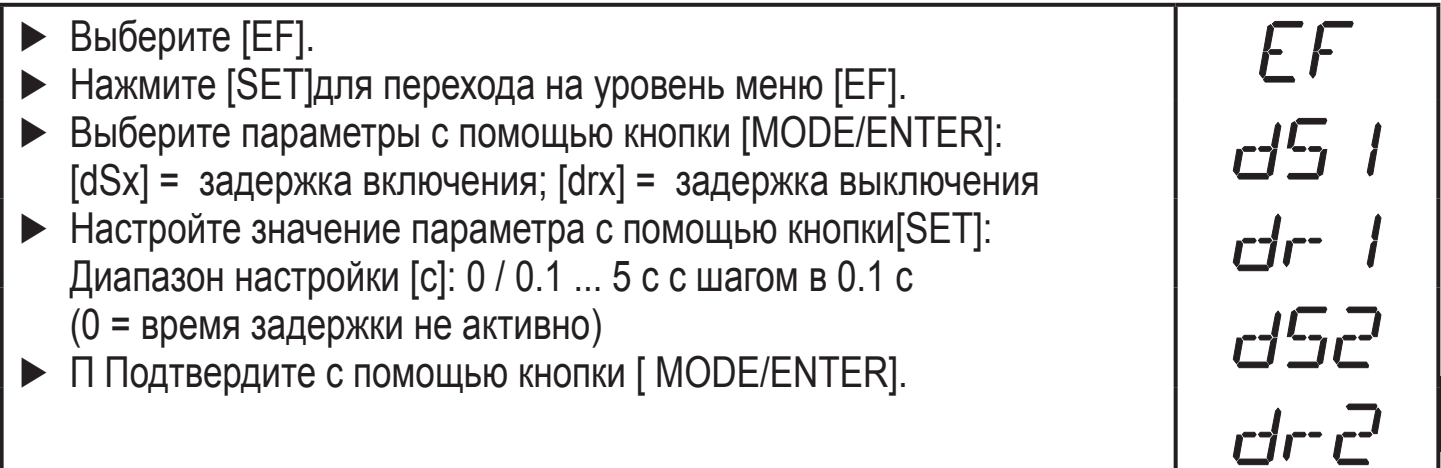

### **10.4.2 Настройка демпфирования измеряемого сигнала**

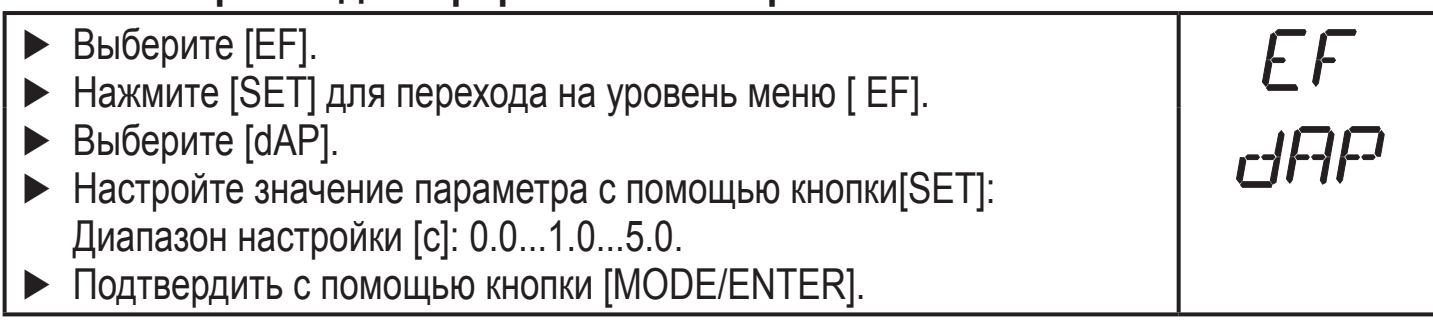

#### **10.4.3 Сброс всех параметров и возвращение к заводским настройкам**

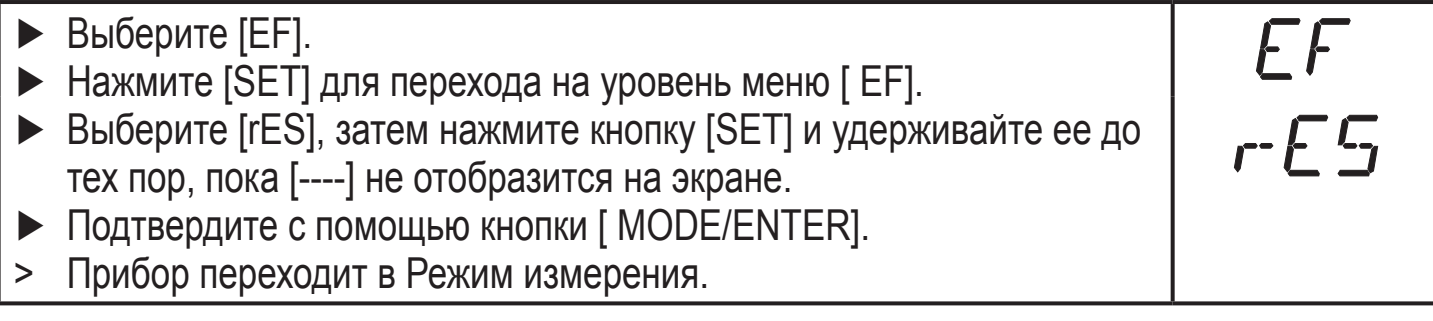

#### **10.4.4 Отображение номера версии программного обеспечения**

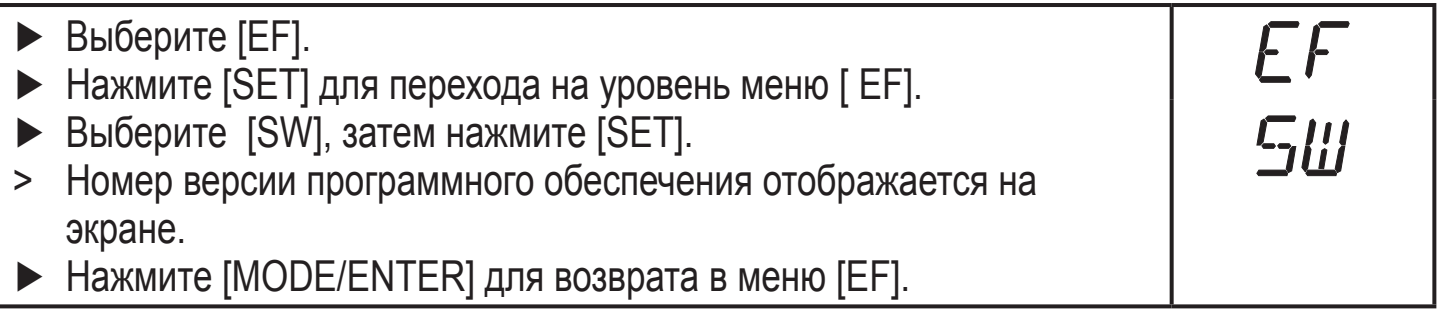

# **11 Настройка / эксплуатация**

- ► Проверьте правильность функционирования прибора после установки, подключения и программирования.
- > При правильной настройке прибора отображается расстояние до объекта.

**RU**

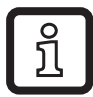

#### 11.1 Индикация неисправности

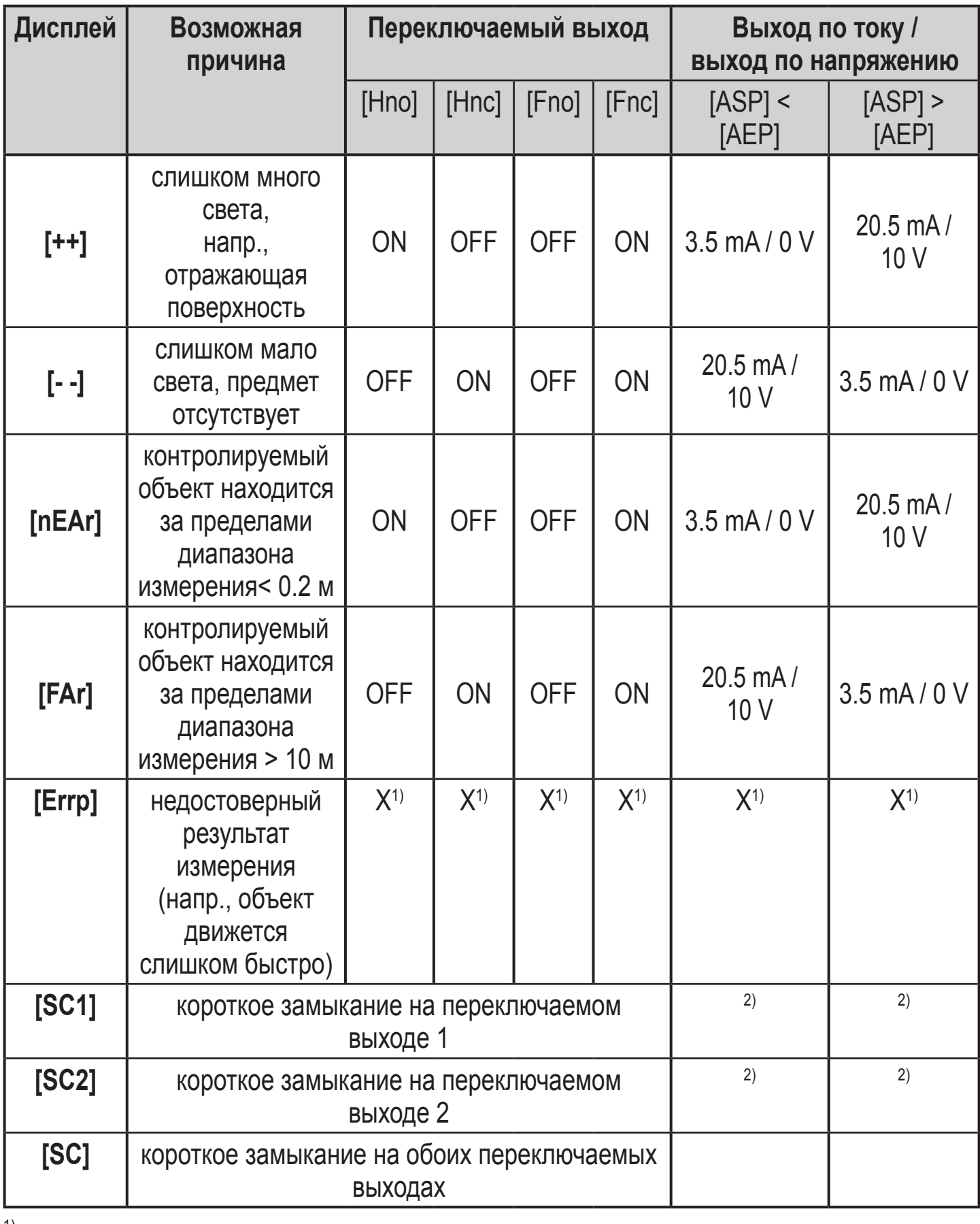

 $<sup>1</sup>$  неизм.</sup>

<sup>2)</sup> [SC1] или [SC] активны в случае, если выход 2 сконфигурирован как переключаемый 28

выход.

# **12 Техническое обслуживание, ремонт и утилизация**

Ремонт устройства должен производить только производитель.

- ► Линзы прибора необходимо оберегать от загрязнения.
- ► По окончании срока службы прибор следует утилизировать в соответствии с нормами и требованиями действующего законодательства.

# **13 Чертёж в масштабе**

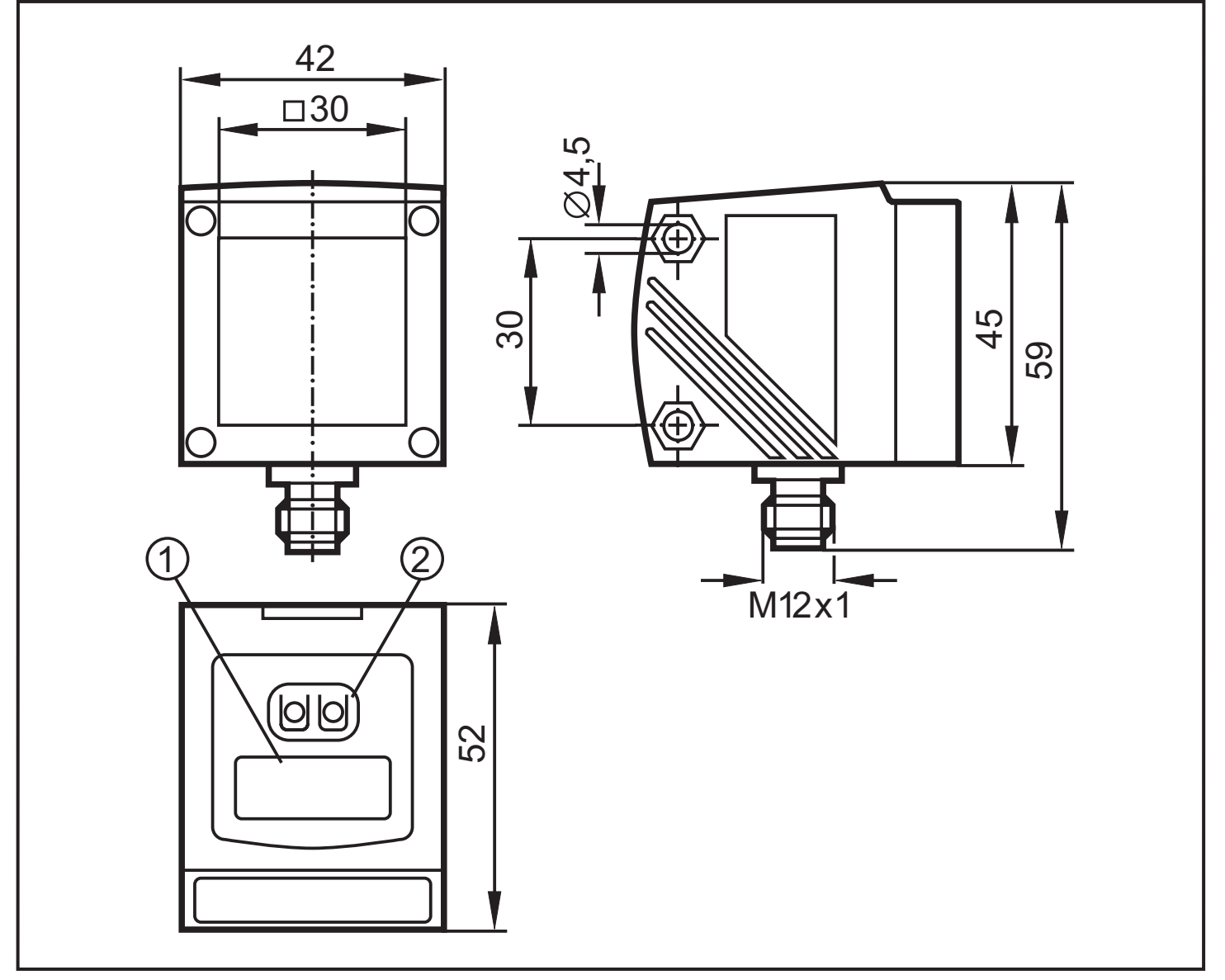

Размеры в мм

- 1: 4-х позиционный алфавитно-цифровой дисплей / функция светодиодной индикации
- 2: кнопки программирования

**RU**

# 14 Заводская настройка

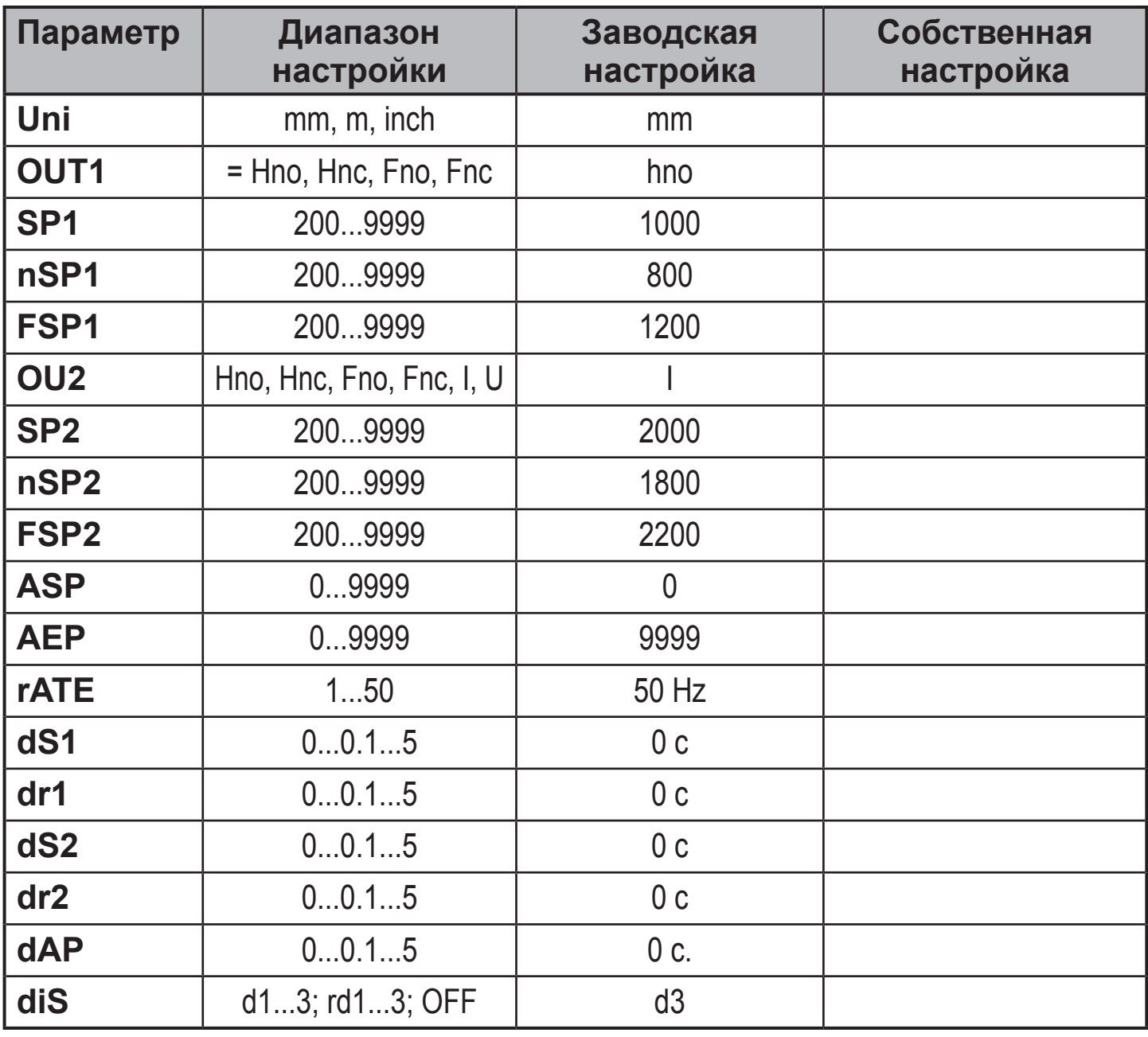

Технические данные и дополнительная информация представлена на интернет-странице www.ifm.com